Федеральное государственное автономное образовательное учреждение высшего образования «СИБИРСКИЙ ФЕДЕРАЛЬНЫЙ УНИВЕРСИТЕТ» Институт космических и информационных технологий Кафедра систем искусственного интеллекта

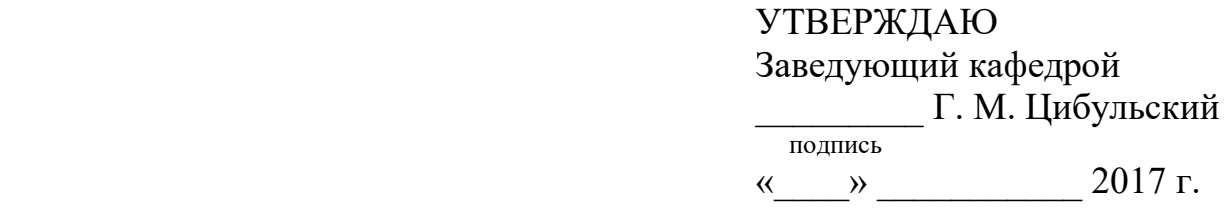

## **БАКАЛАВРСКАЯ РАБОТА**

09.03.02 — Информационные системы и технологии Автоматизация процесса публикации картографической информации в системе агромониторинга

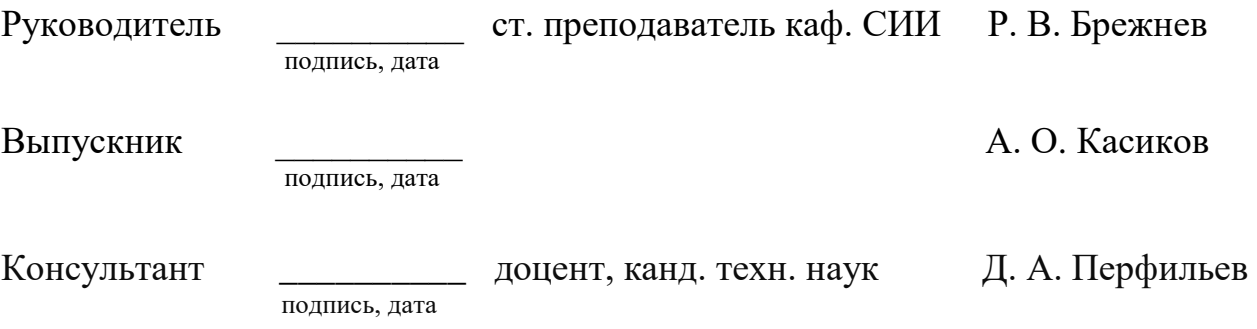

Красноярск 2017

Продолжение титульного листа бакалаврской работы по теме «Автоматизация процесса публикации картографической информации в системе агромониторинга».

ɇɨɪɦɨɤɨɧɬɪɨɥɟɪ \_\_\_\_\_\_\_\_\_\_\_\_\_\_ Ɇ. Ⱥ. Ⱥɧɢɤɶɟɜɚ

подпись, дата

# *Мɢɧɢɫɬɟɪɫɬɜɨ ɨɛɪɚɡɨɜɚɧɢя ɢ ɧɚɭɤɢ РФ* Федеральное государственное автономное образовательное учреждение высшего образования «СИБИРСКИЙ ФЕДЕРАЛЬНЫЙ УНИВЕРСИТЕТ» ИНСТИТУТ КОСМИЧЕСКИХ И ИНФОРМАЦИОННЫХ ТЕХНОЛОГИЙ

#### **Отзыв**

руководителя о бакалаврской работе на тему:

«Автоматизация процесса публикации картографической информации в системе aгромониторинга»

Студента гр. КИ 13-15Б Касикова Александра Олеговича

В рамках задачи визуализации геопространственных данных разрабатывался модуль публикации картографической информации в системе агромониторинга, к которой относятся векторные данные в формате SHP ESRI, растровые данные в формате GeoTIFF. Публикация была реализована в двух режимах: автоматическом и ручном с разработкой соответствующего интерфейса.

Актуальность данной работы, с одной стороны, обусловлена потребностью автоматической публикации больших объемов растровых данных в системе агромониторинга, с другой стороны — предоставлением возможности представителям сельскохозяйственных предприятий самостоятельно, без участия операторов, публиковать и задавать внешний вид векторных данных.

Поставленные залачи можно считать полностью выполненными. Существенных недостатков результаты работы не имеют. В целом считаю, что бакалаврская работа заслуживает оценки «отлично», а Касиков А.О. — степень бакалавра.

Руководитель Старший преподаватель кафедры «СИИ» и производит и производит и производит и при тема и производит и при тема и при тема и при тема и

полпись

## Федеральное государственное автономное образовательное учреждение высшего образования «СИБИРСКИЙ ФЕДЕРАЛЬНЫЙ УНИВЕРСИТЕТ»

Институт космических и информационных технологий Кафедра систем искусственного интеллекта

> УТВЕРЖДАЮ Заведующий кафедрой **\_\_\_\_\_\_\_\_\_\_\_ Г. М. Цибульский** подпись  $\frac{1}{2017 \text{ r.}}$  2017  $\frac{1}{2017 \text{ r.}}$

# ЗАДАНИЕ НА ВЫПУСКНУЮ КВАЛИФИКАЦИОННУЮ РАБОТУ В форме бакалаврской работы

Студенту Касикову Александру Олеговичу

Группа КИ13-15Б, направление 09.03.02 «Информационные системы и технологии», профиль 09.03.02.05 «Информационные системы и технологии в административном управлении»

Тема выпускной квалификационной работы «Автоматизация процесса

публикации картографической информации в системе агромониторинга»

Утверждена приказом по университету № 2567/с от 01.03.2017.

Руководитель ВКР Брежнев Р. В. старший преподаватель кафедры систем искусственного интеллекта ИКИТ СФУ.

Исходные данные для ВКР: нормативная документация Региональной системы ДЗЗ ИКИТ СФУ

Перечень разделов ВКР:

- введение;
- глава 1. Теоретическая часть;
- вывод по главе 1;
- глава 2. Проектирование, разработка и внедрение модуля;
- вывод по главе  $2$ ;
- заключение;
- список сокращений;
- список использованных источников;
- приложение А. Графический материал.

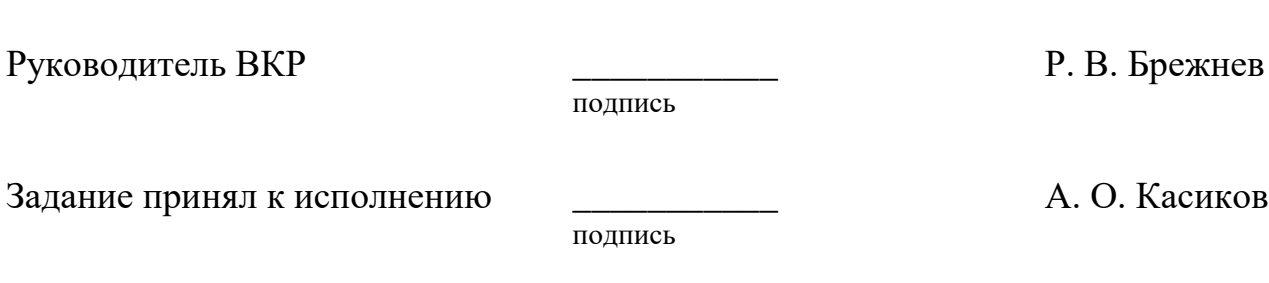

## **График**

Выполнение выпускной квалификационной работы студентом направления 09.03.02 «Информационные системы и технологии», профиля 09.03.02.05 «Информационные системы и технологии в административном управлении».

График выполнения выпускной квалификационной работы приведен в таблице 1.

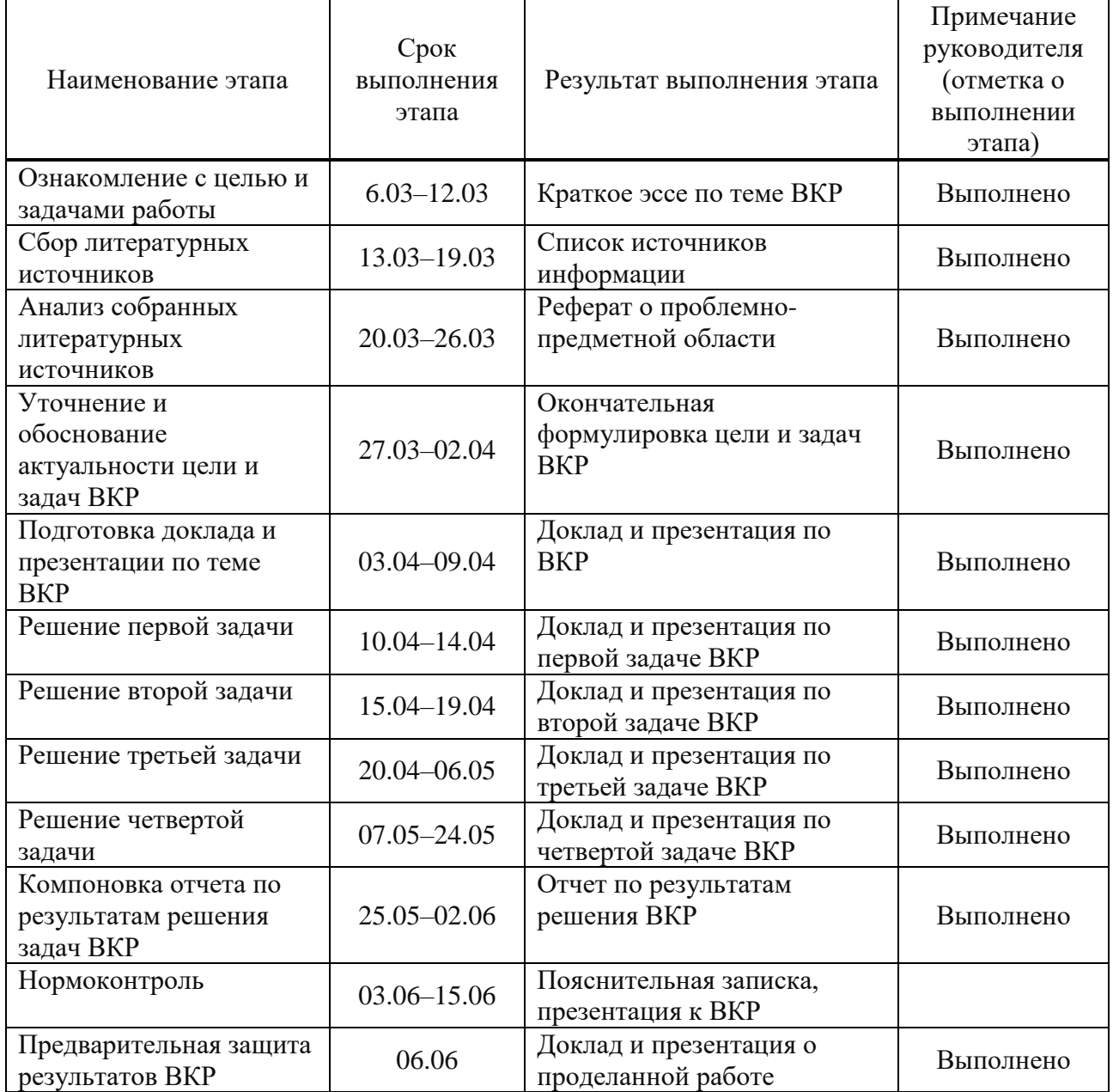

Таблица 1 — График выполнения этапов ВКР

## Окончание таблицы 1

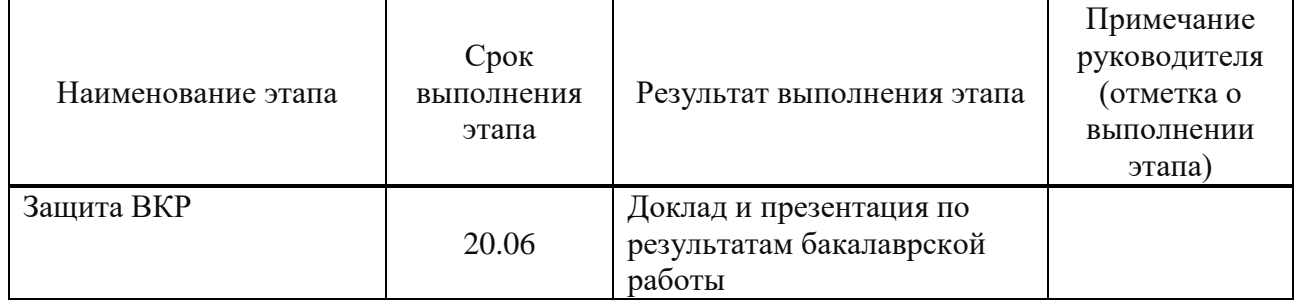

Ɋɭɤɨɜɨɞɢɬɟɥɶ ȼɄɊ \_\_\_\_\_\_\_\_\_\_\_ Ɋ. ȼ. Ȼɪɟɠɧɟɜ

подпись

ɋɬɭɞɟɧɬ ɝɪ. Ʉɂ13-15Ȼ \_\_\_\_\_\_\_\_\_\_\_ Ⱥ. Ɉ. Ʉɚɫɢɤɨɜ

подпись

#### **Реферат**

Выпускная квалификационная работа по теме «Автоматизация процесса публикации картографической информации в системе агромониторинга» содержит 49 страниц текстового документа, 1 приложение, 32 рисунка, 1 таблицу, 18 использованных источников, 7 листов графического материала.

АВТОМАТИЗАЦИЯ, ГЕИОНФОРМАЦИОННЫЕ ТЕХНОЛОГИИ, ВЕБ-ТЕХНОЛОГИИ, КАРТОГРАФИЧЕСКАЯ ИНФОРМАЦИЯ, ПУБЛИКАЦИЯ, КОНЕЧНЫЙ ПОЛЬЗОВАТЕЛЬ.

Цель работы — разработка и внедрение автоматизированного модуля публикации картографической информации в системе агромониторинга.

Задачи:

- анализ процесса публикации картографической информации;

- выявление требований модуля к составу функциональных возможностей;

- проектирование модуля публикации картографической информации;

- разработка и внедрение модуля публикации картографической информации в систему агромониторинга.

Актуальность автоматизации с одной стороны, позволяет ориентировать процесс на конечного пользователя (инженер, агроном, представитель управления сельскохозяйственных муниципальных районов).

С другой стороны, автоматизация позволяет исключить оператора из процесса работы.

В итоге был разработан модуль публикации картографической информации в двух режимах: автоматический и ручной режим с соответствующим интерфейсом. Модуль внедрен в систему агромониторинга.

# СОДЕРЖАНИЕ

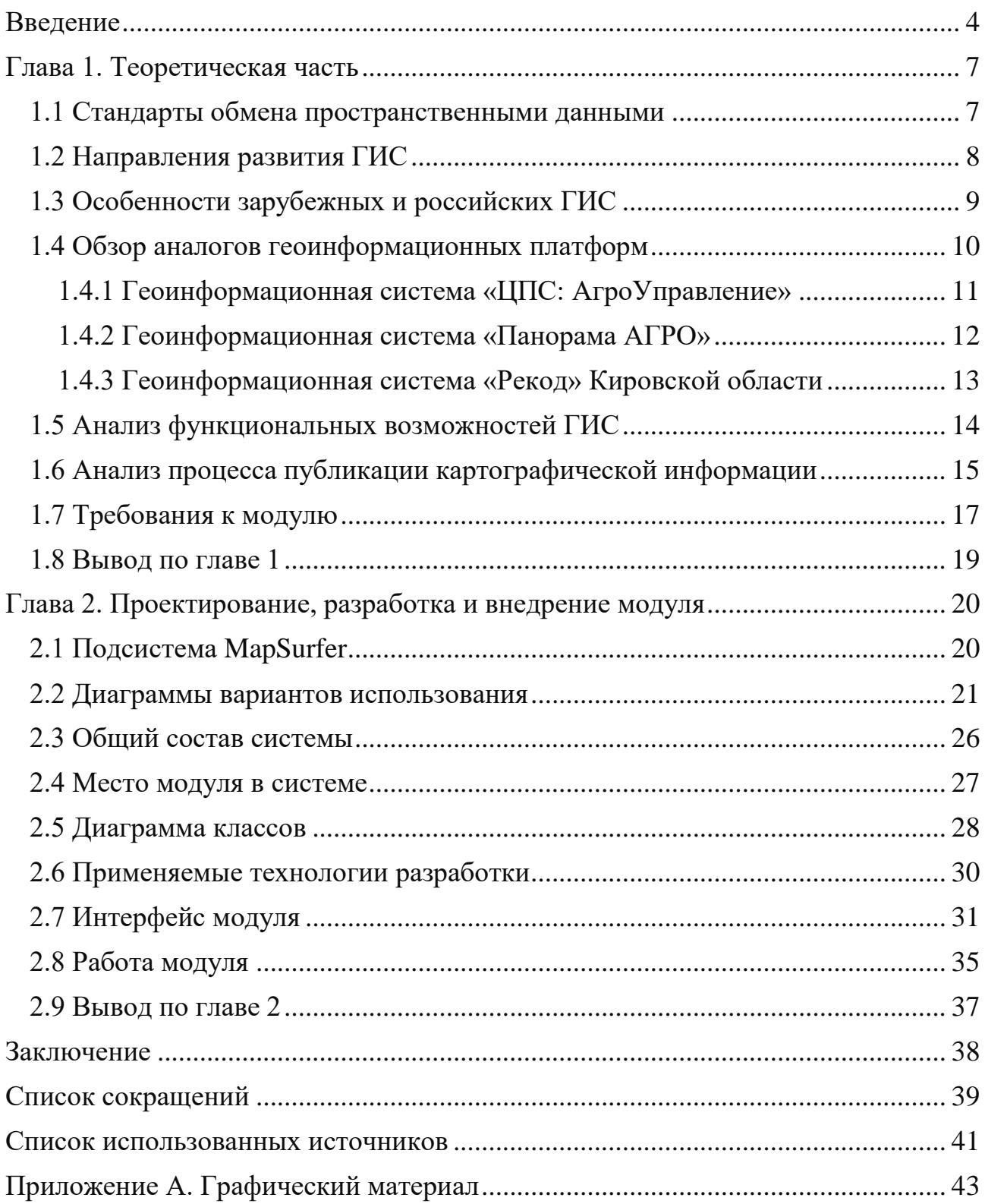

#### **ВВЕДЕНИЕ**

<span id="page-9-0"></span>Сельское хозяйство развивается при достаточно огромном объеме данных, что сказывается на необходимости введения интеллектуальных информационных систем управления для принятия каких-либо решений. Они, в свою очередь, и осуществляют возможность автоматизации наблюдения агрономических процессов.

Применение данных систем предоставит возможность комплексно рассмотреть вопросы, связанные с управлением и планированием агрономических процессов. К примеру, система позволит принять к сведению специфику учета земель сельскохозяйственного назначения (ЗСХН), которая используется как главное средство производства в сельском хозяйстве, требуя использования большого списка показателей состояния и плодородия земель.

Следовательно, продуктивность работы сельскохозяйственных предприятий зависит от наличия необходимых сведений касательно состояния хозяйства в какой-либо момент времени и умения системно анализировать последствия проведенных работ и мероприятий.

Для мониторинга социально-экономического развития агропромышленного производства, аграрного рынка и экологии сельских территорий государство предусмотрело формирование интегрированной геоинформационной системы аграрного сектора Российской Федерации.

Один из основных параметров эффективного применения земель сельскохозяйственного назначения является достаточно высокая оперативность подачи информации в управляющий центр, где осуществляется анализ ее показателей для проведения тех или иных воздействий на уровень эффективности применения сельскохозяйственных земель. Для того, чтобы быть конкурентоспособным, своевременно реагировать на изменяющиеся ситуации на земельном рынке, необходимо применить оперативный мониторинг в данной  $66\pi$ асти

Повсеместно используются информационные системы и технологии, которые не только имеют малую вероятность ошибочной обработки и передачи искаженных данных, а также позволяют в несколько десятков раз ускорить многие процессы. Некоторые процессы требует однообразных и монотонных действий, из-за чего оперативность передачи информации значительно снижается. Чтобы этого не допустить, необходимо применить программное обеспечение, которое автоматизирует данные процессы и позволит не только повысить скорость передачи данных, но и освободит персонал от монотонной и однообразной работы, который сможет заняться другими процессами, что позволит увеличить оперативность передачи информации.

Оперативность можно достичь с помощью автоматизации управления, как одно из перспективных направлений совершенствования технологических систем [1]. Она позволяет повысить показатели функционирования системы, а также обеспечить высокую надежность и безопасность информации. Автоматизация позволяет ускорить рабочий процесс, избавиться от ручной и рутинной работы, предоставив ее часть информационным системам. Это осуществит сокращение времени рабочего процесса на какую-либо задачу, и как следствие, позволит за счет сэкономленного времени выполнить другие задачи.

На базе института космических и информационных технологий Сибирского Федерального университета разработана система агромониторинга в рамках оказания информационной поддержки принятия решений конечных пользователей, то есть лиц, принимающих решения, к которым относятся агрономы, инженеры фермерских хозяйств, представители управлений сельского хозяйства районов. Для агромониторинга востребованы актуальные данные дистанционного зондирования Земли (ДЗЗ) и различные результаты их обработки для решения тематических задач в сельском хозяйстве. К данным задачам относятся прогнозирование урожайности, оценка изменения состояния растительного покрова, оценка плодородия или деградации почв и т.д. Решение данных задач во многом достижимо за счет получения систематической

объективной и оперативной информации, что в целом позволяет оценивать состояние ЗСХН.

Вопрос актуальности основывается на одной из главных задач автоматизированного программного комплекса, используемой в данной работе, которая имеет наименование — ActiveMap [2]: контролирование применения земель сельскохозяйственного назначения фермерских хозяйств муниципальных районов Красноярского края с органами государственного управления (Министерством сельского хозяйства Красноярского края). В свою очередь мониторинг по материалам космических снимков состояния земель оказывает содействие оценке площадей посевов сельскохозяйственных культур и предоставлению оперативных данных, что позволяет установить оценку урожайности [3].

Цель работы заключается в разработке и внедрение модуля публикации картографической информации в системе агромониторинга.

Чтобы достичь поставленной цели потребовалось сформулировать следующие задачи:

- анализ процесса публикации картографической информации;

- выявление требований модуля к составу функциональных возможностей;

- проектирование модуля публикации картографической информации;

- разработка и внедрение модуля публикации картографической информации в систему агромониторинга.

#### **Глава 1. Теоретическая часть**

#### <span id="page-12-0"></span>1.1 Стандарты обмена пространственными данными

<span id="page-12-1"></span>В России используются различные геоинформационные системы (ГИС), на основе как отечественных, так и зарубежных технологий. Из-за чего высока вероятность возникновения проблем при импорте или экспорте пространственных данных. Чтобы этого не допустить, была организована международная организация Open Geospatial Consortium (ОGC) в 1994 году.

В ОGC входит в 524 активных членов из всего мира, и их число растет с каждым годом. Они являются представителями правительства, коммерческих организаций, неправительственных организаций, научных и исследовательских организаций.

Стандарты ОGC используются в самых различных областях, включая экологию, оборону, здравоохранение, сельское хозяйство, метеорологию, устойчивое развитие и многие другие.

Основной задачей ОGC является разработка единых стандартов обмена пространственными данными, использование которых не было бы ограничено авторским правом какой-либо коммерческой организации. Все разработанные ОGC стандарты открыты для свободного использования.

Большая часть зарубежных и отечественных ГИС имеют поддержку основных стандарты обмена пространственными данными, разработанные консорциумом.

Необходимо выделить следующие базовые стандарты:

- протокол обслуживания географических изображений web map service;

- веб-сервис географических объектов web feature service;

- описание географических объектов geography markup language.

Web Map Service (WMS) — стандарт интерфейса предоставляет простой НТТР-интерфейс для запроса геозарегистрированных изображений карты из одной или нескольких распределенных пространственных баз данных [4]. Запрос WMS определяет географический уровень и представляющую интерес область,

подлежащую обработке. Ответ на запрос — это одно или несколько изображений географической карты, которые могут отображаться в приложении браузера. Интерфейс также поддерживает возможность указать, должны ли отображаемые изображения быть прозрачными, чтобы слои с нескольких серверов могли быть объелинены или нет.

Web Feature Service (WFS) — стандарт предоставляет интерфейс, позволяющий обрабатывать запросы на географические объекты в Интернете с использованием не зависящих от платформы вызовов [5]. Географические объекты можно рассматривать как «исходный код» за картой, тогда как интерфейс WMS возвращает только изображение, которое конечные пользователи не могут редактировать или осуществлять пространственный анализ.

**Geography Markup Language (GML)** — стандарт кодирования языка географической разметки. GML базируется на расширяемом языке разметки для выражения географических объектов [6]. GML служит языком моделирования для географических систем, а также открытым форматом обмена для географических транзакций в Интернете. В GML имеется две части: схема, которая описывает документ и документ экземпляра, который содержит фактические данные.

#### <span id="page-13-0"></span>1.2 Направления развития ГИС

Первая тенденция. В современном мире тяжело обойтись без мобильных устройств. Сегодня достаточно трудно найти человека, у которого не имеется смартфон либо мобильный телефон. В связи с этим становится актуальной задача разработки мобильной версии различных геоинформационных систем. Данные разработки осуществляют взаимодействие с системой, практически из любой точки планеты. Однако мобильные версии обладают достаточно ограниченным функционалом: чаще реализуется поиск и просмотр информации, нежели ее редактирование.

Вторая тенденция. В последнее время разработчики стараются обеспечить свою систему стандартами ОGC, с целью обмена пространственными данными. Разработчики стараются обеспечить поддержкой стандартами WMS, WMF и GML. Из-за чего проблем при импорте или экспорте этих данных возникает меньше, что уже значительно повышает значимость ГИС.

**Третья тенденция.** Немаловажный момент в выборе хранилища пространственных данных. На сегодняшний день большая часть разработчиков обеспечивает хранение в наиболее распространённых систем управления базами данных (СУБД) [7]. Более того, заметна тенденция осуществления работы сразу с несколькими СУБД, что обеспечивает малую вероятность возникновения проблем при передаче информации из одной ГИС в другую.

Четвертная тенденция. Положительная тенденция наблюдается обеспечением ГИС предоставлением открытого исходного кода, что позволяет создавать собственные модули к системе, обеспечивая ГИС более узкоспециализированным функционалом.

#### <span id="page-14-0"></span>1.3 Особенности зарубежных и российских ГИС

Любая зарубежная геоинформационная система имеет полноценную работу с различными системами координат (СК) и картографическими проекциями. Зачастую системы обеспечены встроенной функцией преобразования пространственных данных, находящихся в отличных друг от друга СУБД. К тому же в зарубежных системах имеется возможность выбирать практическую любую зарубежную СК, которые предоставляет система [8].

С отечественными ГИС ситуация стоит иначе. Работа с российскими СК, особенно местными СК и различными кадастровыми местными системами координат, созданными для каждого субъекта федерации, затруднена, так как параметры их привязки к географическим СК являются секретными, поэтому заранее их описать и включить в комплект поставки невозможно. Поэтому в российских платформах приходится выбирать наиболее подходящую по характеристикам зарубежную СК. Как результат, это приводит к нарушению

географической привязки данных, из-за чего невозможно совмещать данные из разных источников информации и разных СК.

Если в зарубежных ГИС разрабатывают собственные стандарты графических условных обозначений, то в российских системах использую обычное копирование сложных условных знаков, скопированные с традиционных бумажных карт. Из-за чего внешний вид карты становится громоздким и в нем сложно ориентироваться.

Однако большинство российских ГИС являются узкоспециализированными в отличие от зарубежных, являющимися универсальными системами. Каждая отечественная платформа ориентирована на ту или иную предметную область, за счет чего решение прикладных задач решаются с помощью полноценного функционала системы.

В последнее время в отечественных платформах наблюдается обеспечение поддержки международных стандартов обмена пространственными данными ОGC, таких как WMS, WFS и GML. Однако в большинстве поддержка данных стандартов является неполной, не говоря уже об отсутствии необходимых сертификатов.

#### <span id="page-15-0"></span>1.4 Обзор аналогов геоинформационных платформ

Для решения задачи данной работы требуется осуществить обзор существующих аналогов геоинформационных систем. Рассмотрены будут следующие программные продукты:

- ГИС «ЦПС: АгроУправление» (российская технология);

- ГИС «Панорама АГРО» (российская технология);

- ГИС «Рекод» Кировской области (российская технология на основе зарубежной).

Обзор будет основываться на следующих требованиях:

- поддержка стандартов OGC (WMS, WFS, GML);

- рабочее место оператора;

- форматы данных при работе с картографической информацией;

- сервисы управления картографической информацией;

- возможность разработки собственных модулей;

- использование различных видов хранилищ картографической информации.

#### <span id="page-16-0"></span>1.4.1 Геоинформационная система «ЦПС: АгроУправление»

ООО «ЦентрПрограммСистем» основано в 1999 году, штаб разработчика системы находится в г. Белгород. Система предлагает несколько специализированных ГИС, которые ориентированы на решение задач в области сельского хозяйства на уровнях агропромышленных предприятий и органов регионального управления.

Разработчиком предлагается ГИС «ЦПС: АгроУправление» на платформе «1С: Предприятие», который является комплексным решением для автоматизации задач управления электронными картами, ведения кадастрового и агрономического учетов, проведения мониторинга транспорта и земель, автоматизации планового учета работ на полях, управления инфраструктурой компании, интеграции с внешними сервисами и отраслевыми системами «1С: Предприятие» сельскохозяйственных предприятий [9]. Система включает в себя следующие подсистемы:

- геоинформационный модуль;
- инвентаризация;
- землепользование;
- планирование;
- взаимодействие с внешними системами ДЗЗ.

Платформа предлагается в двух вариантах. Первый вариант основан на технологии клиент-сервер для организации совместной работы с данными в компьютерной сети. Имеется настольная программа-клиент для конечного пользователя (КП) и программа-сервер, разработанный для введения базы пространственных данных. К тому же база работает с собственной структурой баз данных, где используется внутренние форматы данных, защищенные

авторскими правами. Второй вариант основан на использовании в качестве хранилища пространственных данных специализированных расширений для наиболее распространенных structured query language (SQL) серверов, являющиеся основным поставщиком подобных решений подобных систем. Данные расширения применяют необходимый функционал для хранения пространственных данных в соответствующих SQL серверах, которые облегчают, стандартизируют и ускоряют работы с пространственными данными в таких серверах баз данных.

Еще одной важной особенностью второго варианта является использование в качестве рабочего места КП приложения на основе web-браузера, где имеется необходимый набор скриптов. Их можно встроить в процесс работы с системой в геоинформационном интернет-портале. Как правило, встраивание скриптов является дополнительной функцией, и прибегают к данному решению по мере необходимости, исходя из поставленных задач.

#### <span id="page-17-0"></span>1.4.2 Геоинформационная система «Панорама АГРО»

ЗАО «Панорама» образован в 2001 году несколькими предприятиями с группой разработчиков программного обеспечения, именованная тогда, как «Панорама». Которая, в свою очередь, была основана в 1991 году. Головной штаб находится в Москве. Также имеет филиалы в г. Ногинске.

Одним из основных программных продуктов, предлагаемой компанией является «Панорама АГРО». Это базовое средство для создания отраслевой аграрной ГИС, обеспечивающей учет сельскохозяйственных угодий, ведение базы почвенного плодородия, агротехнологическое планирование земледелия, мониторинг состояния полей и посевов, ведение базы сведений об автотранспорте, сельскохозяйственной техники и агрегатах, дистанционный контроль механизированных работ на основе ГЛОНАСС/GPS навигации технических средств и информационное взаимодействие с внешними

программами [10]. Является настольным приложением с возможностью хранения пространственных данных во внешних СУБД фирмы Microsoft.

ГИС использует собственный формат, чья компания является правообладателем. Принят в качестве основного формата. Они используются для хранения и передачи цифровых карт. Также компания разработала классификаторы и системы условных обозначений, используемых для координирования и оформления объектов на цифровых картах, которые применяются при создании цифровых карт по государственным контрактам и являются отраслевым стандартом.

ГИС использует собственные инструменты, которые осуществляют подготовку к изданию цифровых карт. Сюда входит функционал для формирования надписей, условных знаков, создания оформления карт.

Имеются внешние модули поддержки таких протоколов выдачи данных Kak WMS u WFS.

#### <span id="page-18-0"></span>1.4.3 Геоинформационная система «Рекод» Кировской области

Платформа осуществляет хранение пространственных данных в СУБД PostGIS. Поддержка большинства стандартов, таких как WFS и WMS, что позволяет воспроизводить импорт/экспорт пространственных данных. ГИС осуществляет основной универсальный функционал по работе с пространственными данными.

Используется технология работы с данными ДЗЗ. Осуществляется их калибровка и привязка к другим пространственным данными в хранилище PostGIS. Возможность управления СУБД с помощью программного продукта «РЕКОД Доступ». Также осуществляется настройка параметров слоёв, формирования карт, управления пользователями и правами доступа к хранилищу.

Также имеется программное обеспечение «РЕКОД Инфраструктура» для ведения базы пространственных данных на основе хранилища PostGIS. Позволяет осуществлять создание, редактирование, визуализацию, анализ

векторной картографической информации. Для работы с пространственными данными имеются инструменты визуализации и навигации, создания и редактирования (точечных, линейных, площадных объектов), анализа территории (тематическое картографирование, SQL запросы), просмотр прикрепленных файлов (изображения, документы Microsoft Office и т. п.), работа с атрибутивной информацией, выполнение поиска объектов по заданным атрибутивным и геометрическим параметрам.

#### <span id="page-19-0"></span>1.5 Анализ функциональных возможностей ГИС

ГИС «ЦПС: АгроУправление» интересна тем, что она является полностью российской разработкой, основанной на технологии «1С: Предприятие». Однако данная привязка имеет свои недостатки: все дополнительные модули, разрабатываемые разработчиками, основываются только на платформе «1С: Предприятие» и ни на чем больше, что ставит ряд некоторых ограничений в процесс разработки. К тому же появляется необходимость поиска сотрудников на данную платформу со знанием технологий «1С: Предприятие», в отличие от ГИС «Панорама АГРО» и «Рекод» Кировской области, где предоставлен открытый исходный код и отсутствует зависимость от каких-либо технологий.

Только у ГИС «ЦПС: АгроУправление» отсутствует поддержка стандартов WMS, WFS и GML консорциума OGC, что сказывается о возникновении проблем при импорте и экспорте пространственных данных из данной ГИС в другую. Однако в ГИС «Панорама АГРО» реализация данных стандартов является неполной: осуществлена только на уровне визуализации данных, которые хранятся в собственном формате, при этом отсутствует возможность полноценного редактирования данных. ГИС позволяет подключать данные к проекту по протоколам WMS только в режиме просмотра. Модуль WFS не поддерживает функций редактирования данных, что ограничивает функциональность создаваемых на базе данной платформы интернетгеопорталов. Отсутствует возможность подключения данных из внешних

хранилищ пространственных данных для их редактирования с помощью программ данной платформы.

Стоит отметить, что ГИС «Рекод» Кировской области платформа достаточно молодая (основан в 2008 году), поэтому в ней реализованы на данный момент только основные универсальные функции по работе с пространственными данными, но практически отсутствуют специализированные решения для конкретных прикладных задач, которые в большом количестве предлагаются другими разработчиками. Фактически из прикладных модулей имеются весьма специфические модули мониторинга для сельского хозяйства и <u>особо</u> охраняемых природных территорий, основанные на обработке данных ДЗЗ, что на данный момент ограничивает сферу практического применения данной платформы.

ГИС «Панорама AГРО» требует наличие Microsoft Internet Information Services (IIS) 6.0 и выше, а также установку среды Microsoft NET Framework 3.5, что говорит о невозможности запуска программного продукта кроме как в операционной системе Windows. Однако существует ГИС «Панорама» (Карта 2005) для Linux, но имеет малую поддержку и меньший функционал по сравнению с версией для операционных систем Windows. ГИС «Рекод» Кировской области работает, как web-приложение, поэтому с данной платформой имеется возможность работать практически с любой операционной системой, у которой присутствует доступ в Интернет.

#### <span id="page-20-0"></span>1.6 Анализ процесса публикации картографической информации

Представление процесса публикации картографической информации осуществлен в виде SADT-модели [11], изображенная на рисунках 1.1 и 1.2. Это модель, дающая полное и адекватное описание системы, которая имеет конкретное назначение.

Аспекты, позволяющие улучшить процесс, путем внедрения модуля публикации:

- человеческий фактор (ошибочное указание параметров при публикации картографической информации);

- упразднение обязанностей оператора при процессе публикации.

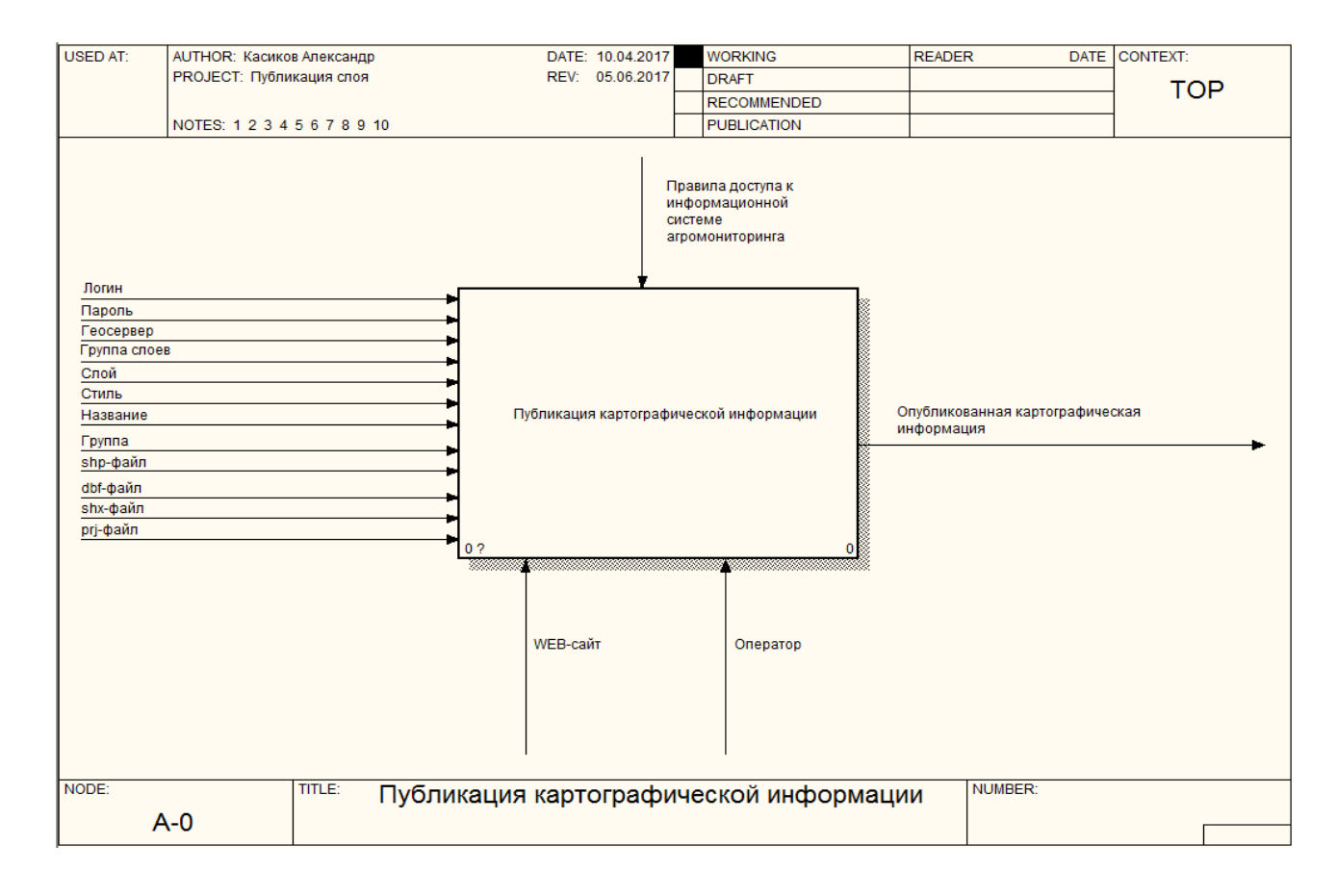

# Рисунок 1.1 — Композиционная диаграмма «Публикация картографической информации»

Процесс публикации картографической информации является линейным, что дает возможность осуществить его в автоматизированном режиме. Модель отображает функции, выполняемые оператором в подсистеме MapAdmin [12].

С помощью модуля, оператору нет необходимости выполнять авторизацию с помощью логина и пароля, так как модуль работает в подсистеме MapSurfer, где оператор уже подтвердил свои права на управление картографической информацией.

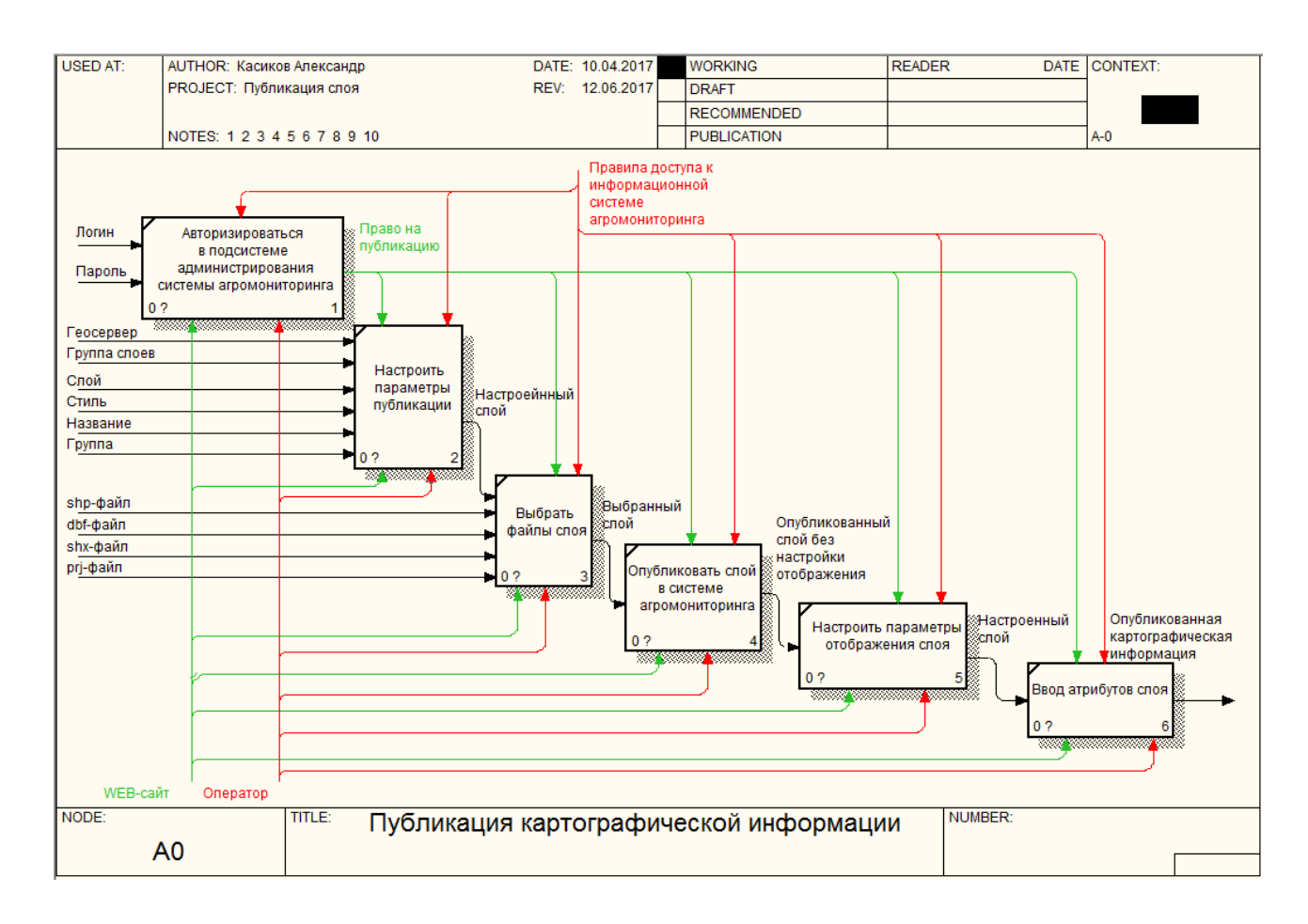

## Рисунок 1.2 — Декомпозиционная диаграмма «Публикация картографической информации»

Разработанный модуль имеет возможность выполнить публикацию с минимальным участием оператора. Функции «Настроить параметры отображения слоя» и «Ввод атрибутов слоя» невозможно автоматизировать, ввиду того, что для каждого объекта публикации имеются индивидуальные атрибуты и заполнение их без ведома оператора довольно затруднительно.

#### <span id="page-22-0"></span>**1.7 Требования к модулю**

Основанием для разработки является отсутствие автоматизированного процесса публикации картографической информации в системе агромониторинга.

Назначением разработки подразумевается публикация картографической информации, которая позволяет осуществить данный процесс в автоматизированном режиме в системе агромониторинга.

Модуль публикации картографической информации в системе агромониторинга предназначен для:

- упразднения обязанностей оператора при процессе публикации;

- исключения человеческого фактора (ошибочное указание параметров при публикации картографической информации);

- упрощение процесса публикации картографической информации.

Программную реализацию необходимо разработать с помощью webтехнологий, и осуществление работы должно выполняться на web-сайте системы агромониторинга.

Модуль публикации картографической информации в системе агромониторинга должен иметь два режима работы:

- автоматический (с минимальным участием оператора);

- автоматизированный с разработкой соответствующего интерфейса.

Интерфейс автоматизированного режима необходимо ориентировать на конечного пользователя.

Модуль должен обеспечивать следующие функциональные требования:

 $\sim$  отправка файла с форматом .shp;

- отправка файла с форматом .prj;

- отправка файла с форматом .dbf;

- отправка файла с форматом .shx;

- ввод русского наименования публикуемых картографической информации;

- ввод английского наименования публикуемых картографической информации;

- выбор цвета фона публикуемых картографической информации;

- выбор цвета контура публикуемых картографической информации;

- выбор группировки публикуемых картографической информации;

- публикация картографической информации в системе.

#### <span id="page-24-0"></span>**1.8 Вывод по главе 1**

Проведен обзор и анализ функциональных возможностей автоматизированных процессов аналогичных геоинформационных систем сельскохозяйственного назначения, среди которых «ЦПС: АгроУправление», «Панорама АГРО», «Рекод» Кировской области.

Выявлено, что не все системы работают с одними и теми же форматами картографической информации. Однако практически каждая ГИС предпочитает поддерживать стандарты WMS, WFS и GML консорциума ОGC, которые позволяют помочь при импорте и экспорте данных.

Достаточное количество ГИС интересуются web-технологиями, позволяющие исключить привязанность оператора к определенному рабочему месту. Однако существует вероятность перехвата важной картографической информации злоумышленниками, поэтому некоторые ГИС наоборот, используют собственные разработанные технологии, позволяющие повысить безопасность данных.

Проведен анализ процесса публикации картографической информации. Исходя из этого, сделан вывод, что процесс является линейным и имеется возможность его автоматизировать. В связи с этим, выявлены требования к составу функциональных возможностей модуля публикации картографической информации.

## Глава 2. Проектирование, разработка и внедрение модуля

## <span id="page-25-1"></span><span id="page-25-0"></span>**2.1 Подсистема MapSurfer**

Подсистема MapSurfer представляет собой многофункциональный программный инструмент. Интерфейс подсистемы изображен на рисунке 2.1. Предназначен для визуализации пространственных данных, публикации и отображения геоинформационных ресурсов, разработки пользовательских портальных приложений на основе веб-технологий. Использование данного инструмента обеспечивает эффективный анализ информации для принятия оперативных управленческих решений.

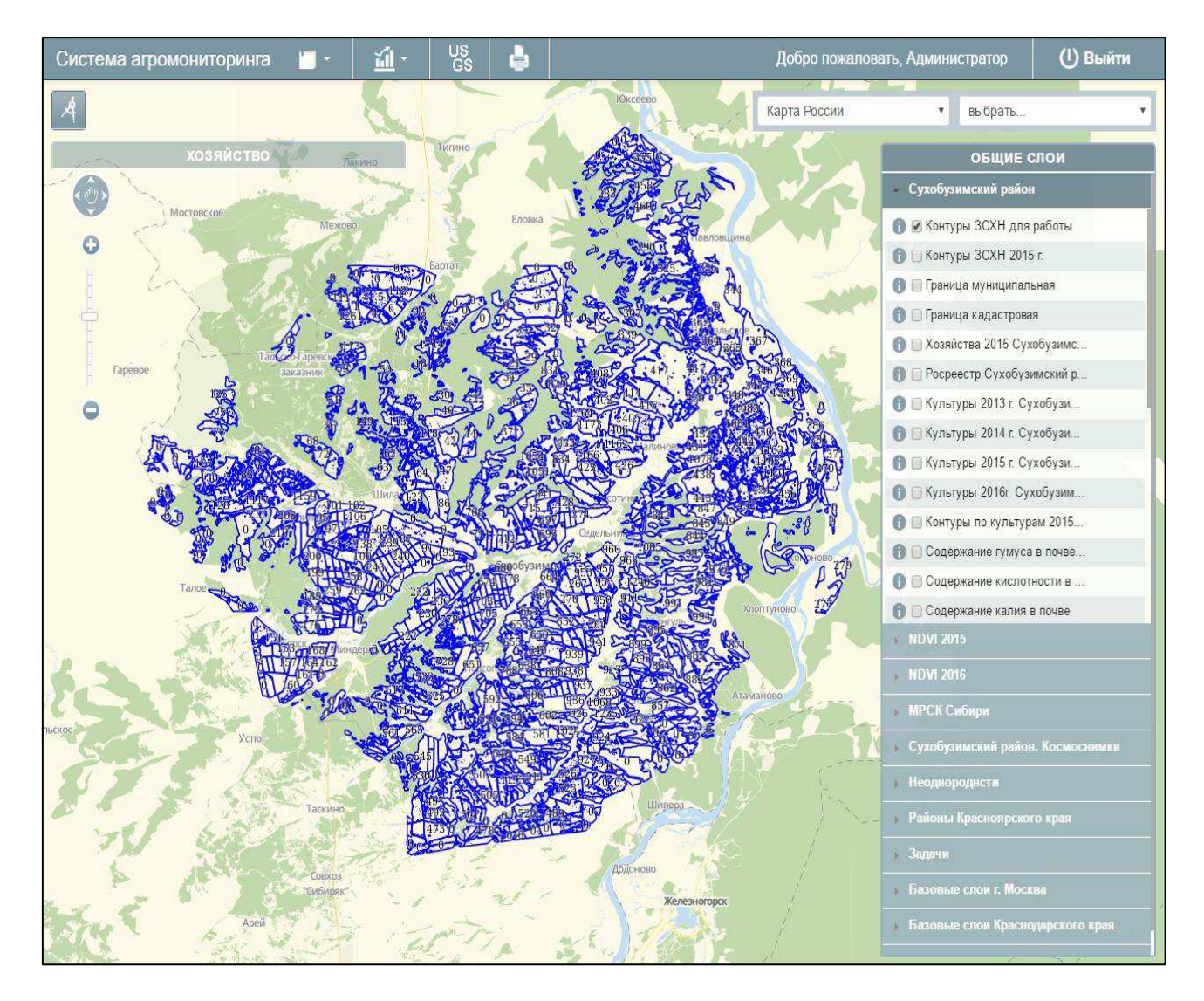

Рисунок 2.1 — Страница оператора подсистемы MapSufer

### **2.2 Диаграммы вариантов использования**

<span id="page-26-0"></span>Обобщенная диаграмма вариантов использования, изображенная на рисунке 2.2, показывает основные функции, которые может выполнять администратор в подсистеме:

- управление правами пользователей;
- администрирование геопортала;
- загрузка доступных программных продуктов;
- создание, редактирование и публикация событий;
- публикация картографической информации.

Исходя из условий поставленной задачи необходимо реализовать функцию публикации картографической информации.

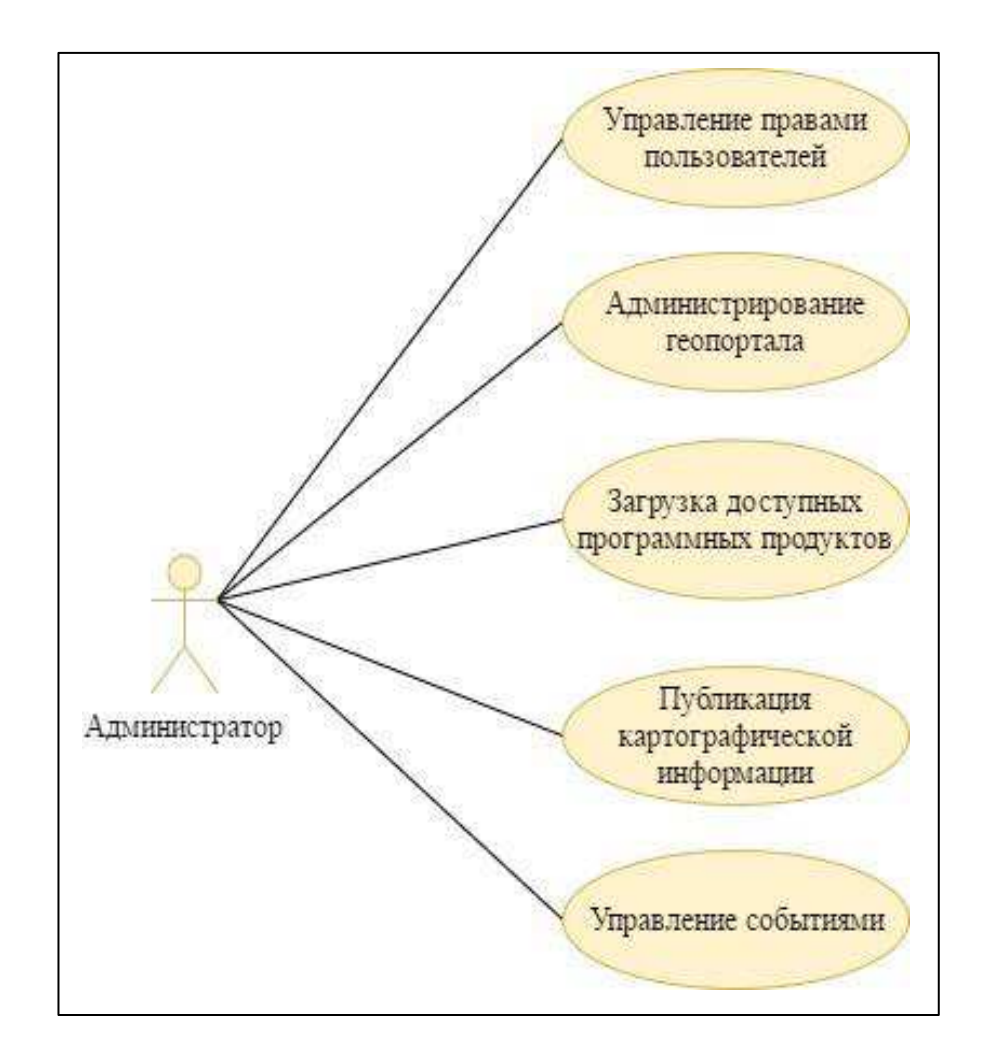

Рисунок 2.2 — Обобщенная диаграмма вариантов использования подсистемы MapAdmin

Администратору предоставляется возможность осуществить публикацию картографической информации несколькими способами:

- загрузка слоя из БД — перед публикацией картографической информации, которая после данного процесса отображается в геопортале MapSurfer [13], MapAdmin запрашивает список доступных слоев, хранящиеся в базе данных геосервера;

- загрузка из группы файлов — возможность публикации путем загрузки данных из файлов, хранящиеся на компьютере администратора. Данный вариант публикации осуществляет модуль публикации;

- загрузка из GeoTIFF файла [14];

- создание нового слоя.

Данные способы публикации картографической информации в системе агромониторинга изображены на рисунке 2.3.

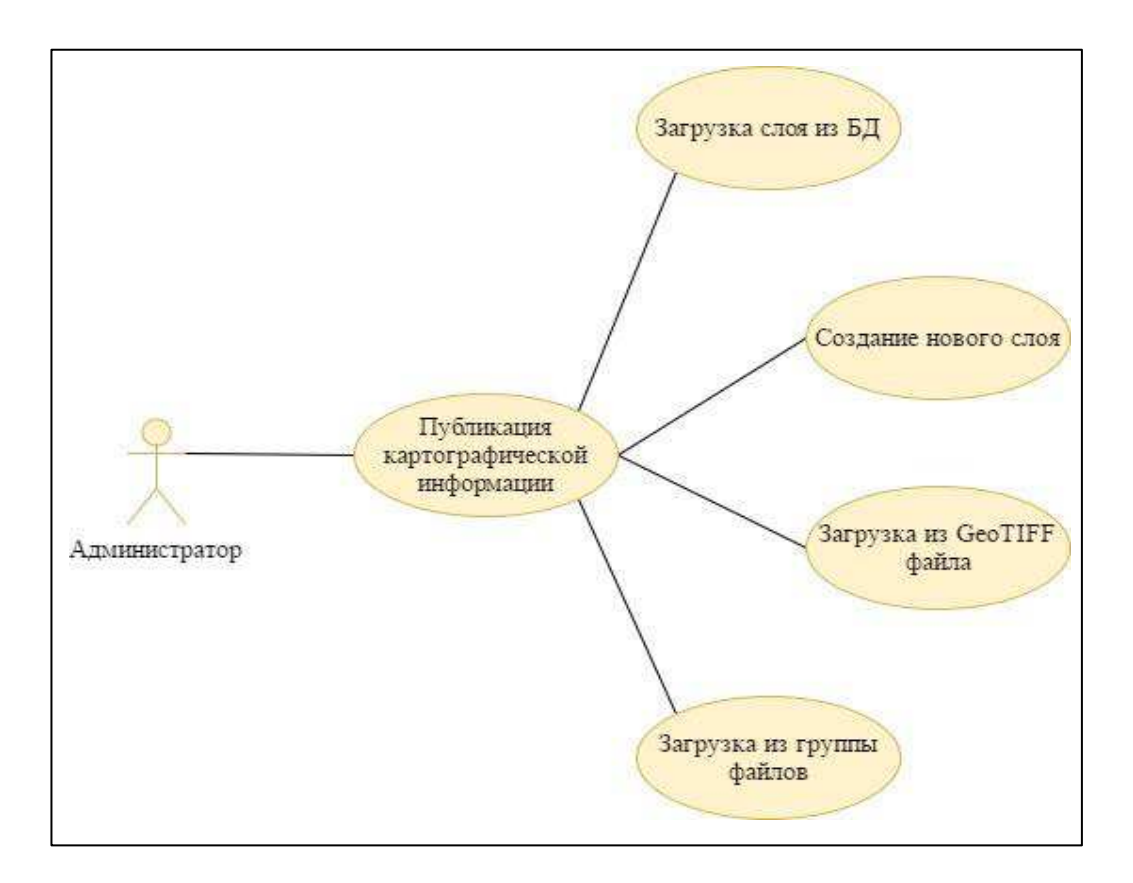

# Рисунок 2.3 — Обобщенная диаграмма вариантов использования подсистемы MapAdmin

Опубликовать картографическую информацию можно разными способами, и каждый из них имеет некоторые особенности. Функция «Загрузка слоя из БД» изначально предполагает, что картографическая информация хранится в БД геосервера, но не отображается в подсистеме визуализации системы агромониторинга. «Загрузка из GeoTIFF файла» предполагает публикацию только растрового формата картографической информации. Функция «Создание нового слоя» публикует картографическую информацию в системе агромониторинга, но не отображается в подсистеме визуализации, ввиду отсутствия ввода некоторых параметров, непредусмотренные в данной функции. Их приходится ввести после публикации.

Диаграмма вариантов использования прецедента «Загрузка из группы файлов» изображена на рисунке 2.4. В нее включаются следующие функции:

- выбор геосервера — необходимо выбрать наименование геосервера, на который будет загружен слой;

- выбор рабочего пространства — администратор имеет возможность выбрать то пространство, в которой собирается опубликовать слой;

- выбор хранилища данных;

- ввод английского названия слоя — наименование, которое будет присвоено слою в базе данных;

- ввод русского названия слоя — наименование, которое будет отображено в геопортале MapSurfer;

- выбор тип файлов со слоем — указать тип файла, из которого загружается слой;

- выбор проекции — выбрать проекцию из списка проекций указанного хранилища данных;

- определения стиля слоя — возможность выбора визуального отображения слоя в геопортале MapSurfer;

- ввод атрибутов слоя — каждый слой имеет индивидуальный набор атрибутов, которые необходимо ввести администратору;

- выбор группы — групповая принадлежность слоя;

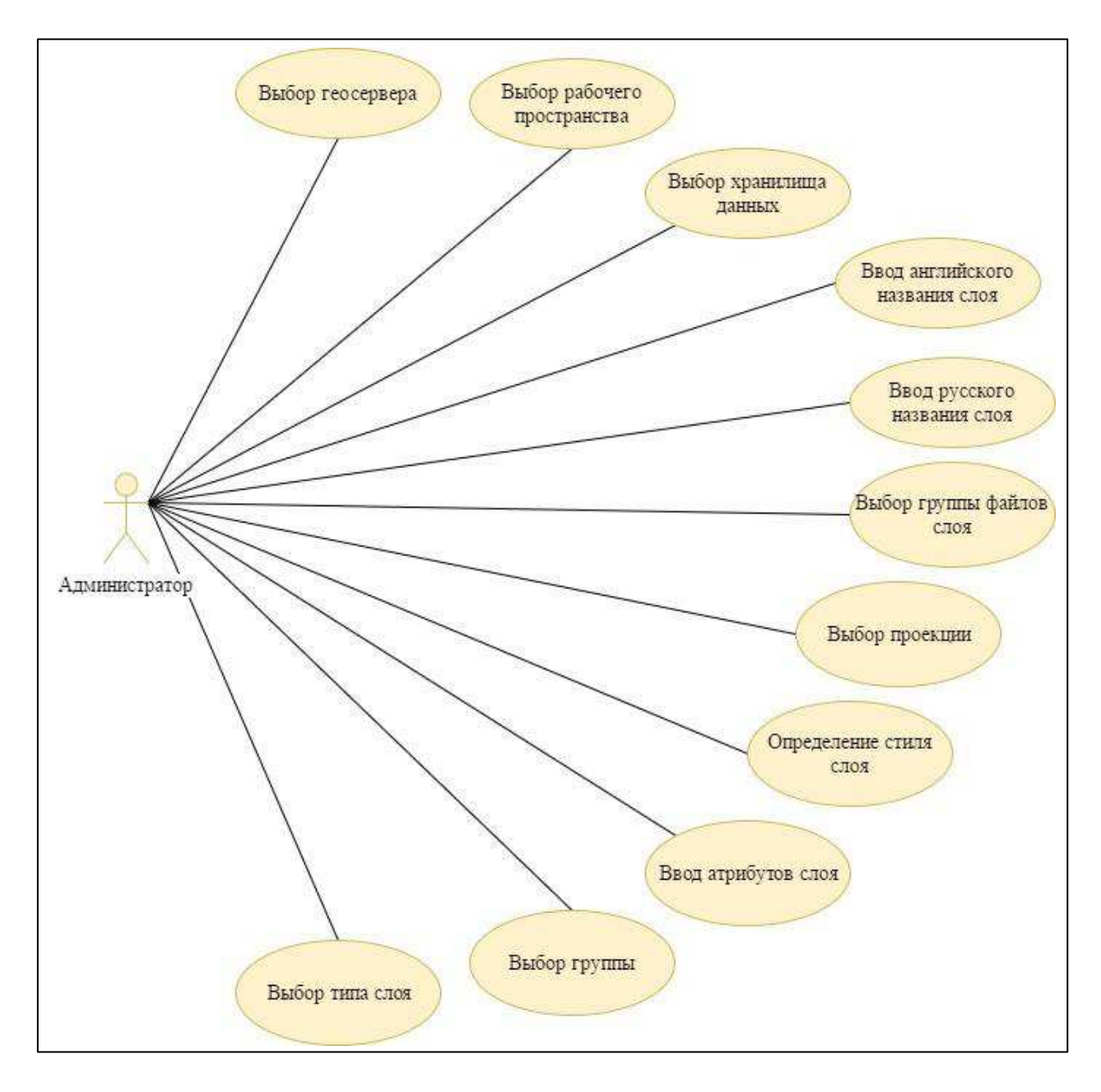

- выбор типа слоя — растровый или векторный слой.

Рисунок 2.4 — Диаграмма вариантов использования функции «Загрузка из группы файлов»

На рисунке 2.5 изображена диаграмма вариантов использования функции «Выбор группы файлов слоя». Администратору необходимо указать тип файла, из которого загружается слой:

- shapefile  $\phi$ opmarob.shp, .dbf, .prj, .shx;

- TAB File форматов .tab, .map, .dat, .id;
- MIF/MID File форматов .mif, .mid.

А также, администратору следует указать расположение файла выбранного типа, который храниться на компьютере.

Разрабатываемый модуль осуществляет публикацию файлов формата shapefile. Диаграмма вариантов использования функции загрузки shapefile формата изображена на рисунке 2.6.

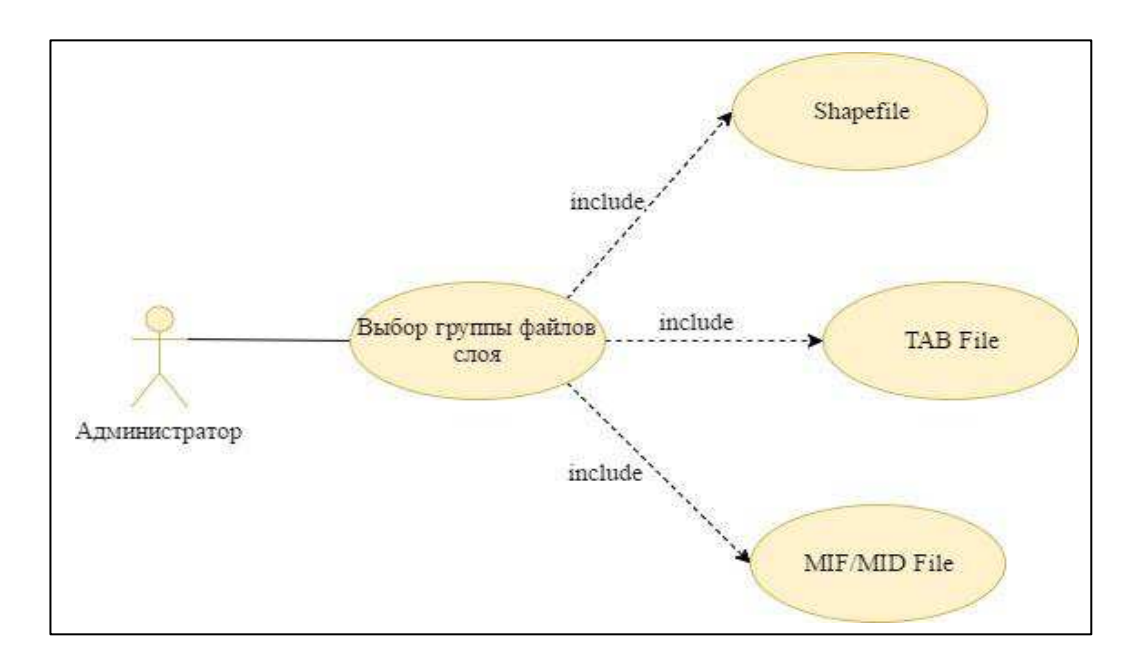

Рисунок 2.5 — Диаграмма вариантов использования функции «Выбор группы файлов слоя»

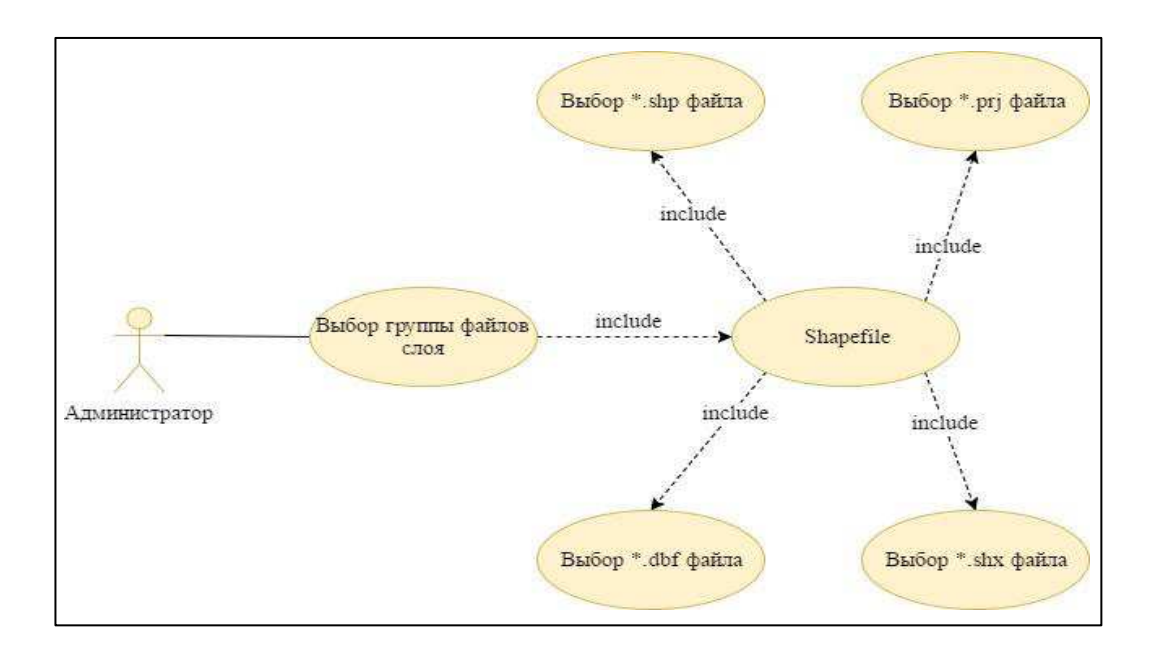

Рисунок 2.6 — Диаграмма вариантов использования функции загрузки shapefile

формата

#### <span id="page-31-0"></span>**2.3 Общий состав системы**

Подсистема приема данных ДЗЗ. Выполняется прием информации, полученной от аппаратно-программного комплекса «Унискан-36». Информация передаются с низкоорбитальных космических аппаратов ДЗЗ, оснащенные оптико-электронной и радиолокационной (всепогодной) аппаратурой [15].

С помощью программного приложения ScanReceiver, осуществляется управление данными станциями приема спутниковой информации производства.

Подсистема обработки данных ДЗЗ. Осуществляется первичная обработка данных ДЗЗ (их распаковка, географическая привязка и радиометрическая калибровка, а также формирование изображений в стандартных обменных форматах (Scanex Spot Tools).

Введется работа с различными данными со спутников ДЗЗ Тегга, Aqua, SPOT 4, SPOT 5, FORMOSAT-2, IRS-P5, CARTOSAT-2, EROS A, EROS B, RADARSAT-1, RADARSAT-2  $\mu$  ENVISAT-1.

Также выполняется автоматизированное копирование данных в локальной сети, синхронизированного с работой программного обеспечения ScanReciever (ScanCopier).

Подсистема хранения данных. Имеется хранилище объемом в 42 Тб, что позволяет хранить большое количество картографической информации. В качестве СУБД используется PostgreSQL.

Подсистема визуализации данных. Содержится GeoServer, который занимается обслуживанием карт и данных для их отображения. Также работает геопортал MapSurfer, в котором отображается вся картографическая информация.

Подсистема администрирования. Осуществляется работа с СУДБ PostgreSQL. Доступ к данным ведется по SSH и SCP протоколам. Ведется работа с картографической информацией средствами MapAdmin.

Подсистема интеграции с внешними сервисами. Выполняется функция расчета индекса вегетации из сервиса Vega-PRO для отображения динамики его изменения.

Описанные подсистемы изображены на рисунке 2.7.

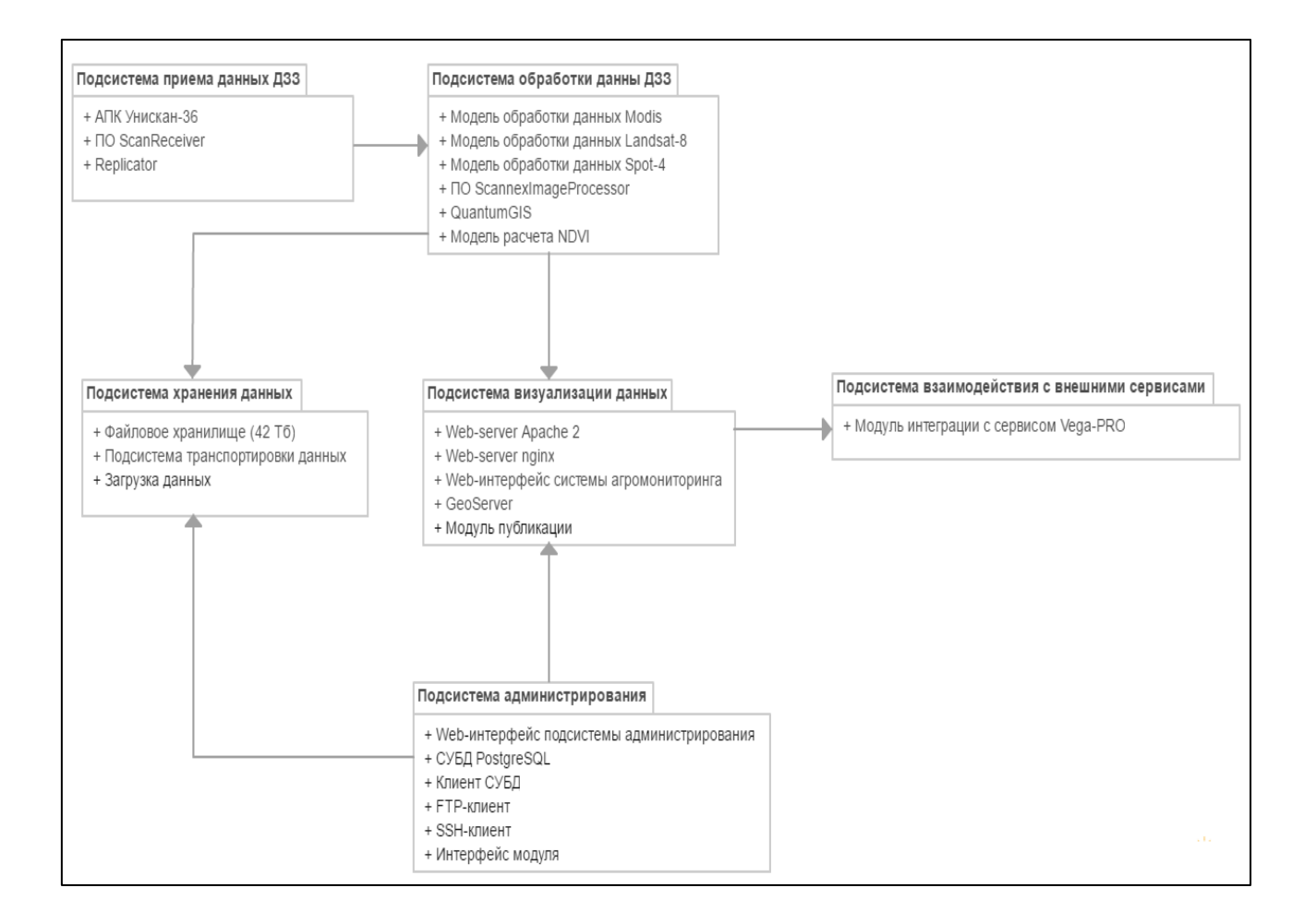

Рисунок 2.7 — Диаграмма пакетов системы

### **2.4 Место модуля в системе**

<span id="page-32-0"></span>Основное место модуль занимает в подсистеме визуализации данных, где осуществляется основные ее функции процесса публикации. Модуль сохраняет опубликованные слои в подсистеме хранения данных. Интерфейс модуля осуществляет работу в подсистеме администрирования. Место модуля публикации картографической информации в системе агромониторинга изображено на рисунке 2.8.

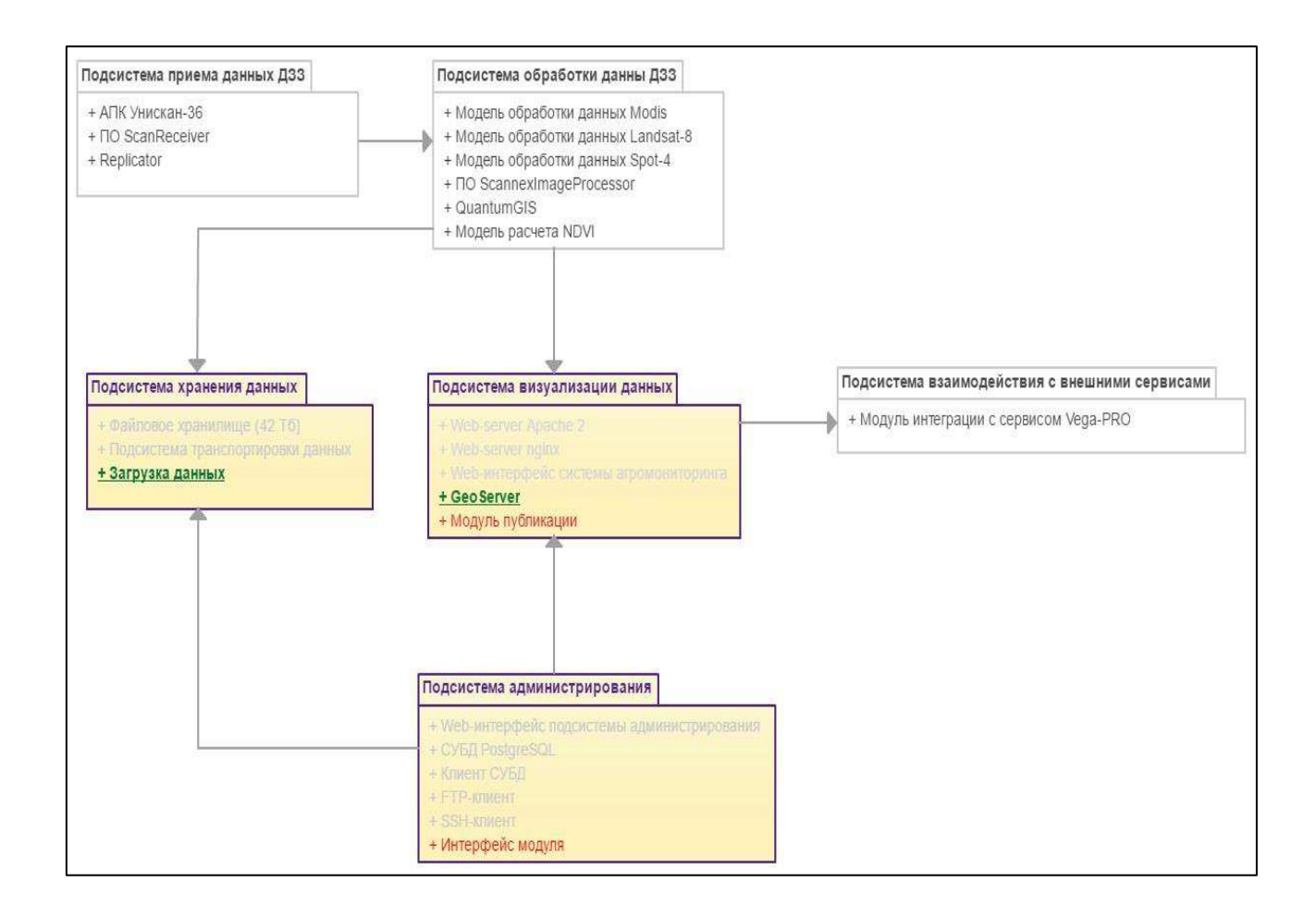

Рисунок 2.8 — Место модуля в системе

## <span id="page-33-0"></span>**2.5 Диаграмма классов**

На рисунке 2.11 изображена диаграмма классов для модуля публикации картографической информации.

Класс File содержит наименования файла, расположение (путь до него) и его размер. Данный класс имеет четыре потомка: ShpFile, PrjFile, DbfFile и ShxFile, которые подразумевают определенный тип формата файла. Класс GroupList предоставляет список доступных групп. UploadFileServer загружает файлы в БД геосервера. Класс StyleCreate работают со стилями слоя (создание нового слоя, изменение существующего). Класс AddLayer добавляет некоторые параметры файлов в БД геосервера, но не сами файлы. Класс UploadFromFile собирает все полученные данные от других классов и публикует новый слой. Authorization — класс авторизации администратора.

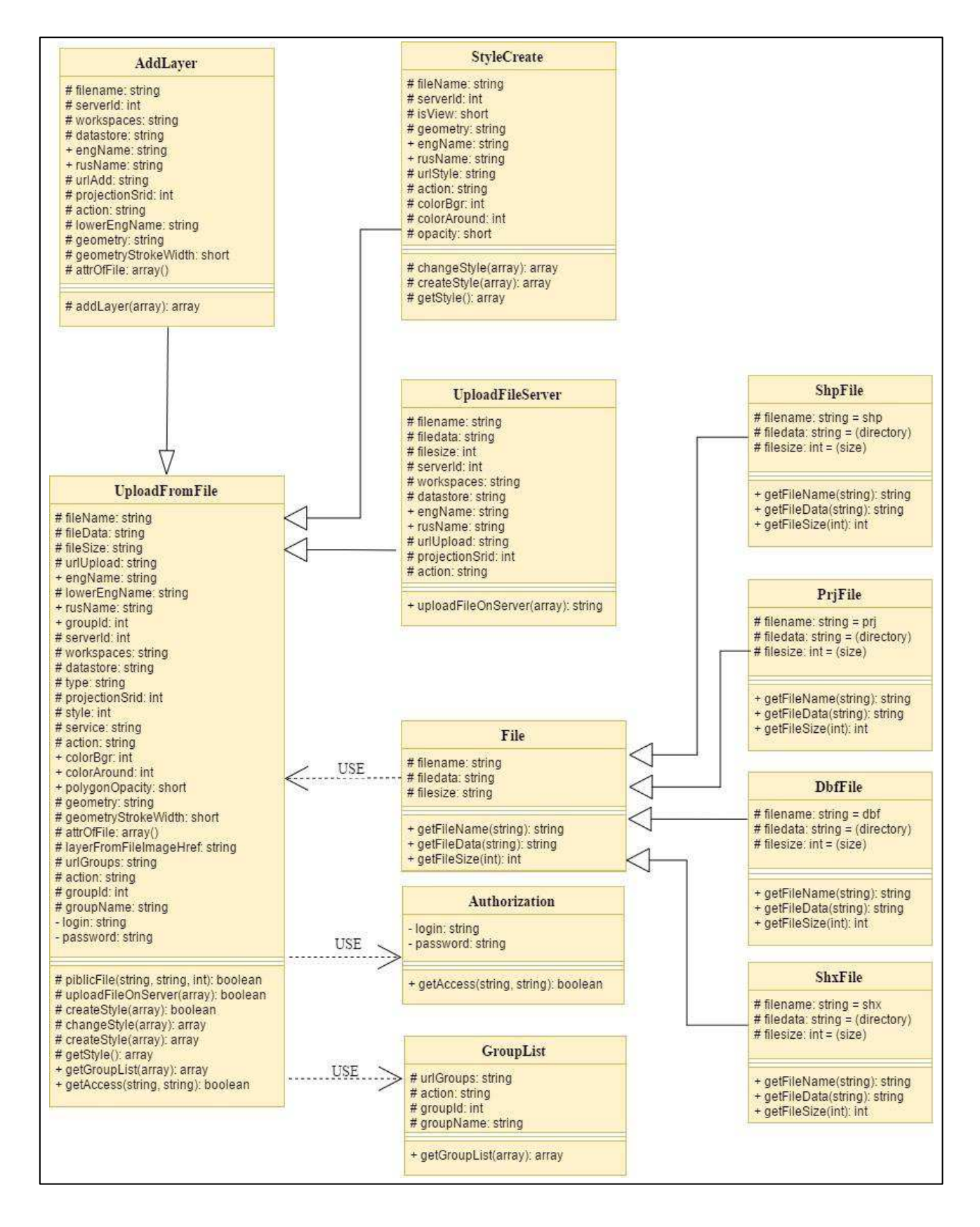

Рисунок 2.11 — Диаграмма классов для модуля публикации картографической

#### информации

#### <span id="page-35-0"></span>2.6 Применяемые технологии разработки

Для разработки модуля публикации картографической информации потребовались следующие технологии.

**Hyper Text Markup Language** (HTML) — язык разметки гипертекста, который определяет, какие элементы должны располагаться на веб-странице. Предназначен для создания и редактирования веб-страниц. Код языка разметки интерпретируется браузерами; полученный в результате интерпретации форматированный текст отображается на экране монитора компьютера или мобильного устройства.

**Cascading Style Sheets** (CSS) — это формальный язык, который описывает стиль документа HTML. Он описывает, как должны отображаться элементы HTML. Код может внедряться непосредственно в язык разметки гипертекста.

**JavaScript** — полноценный динамический язык программирования, который применяется к HTML документу, и может обеспечить динамическую интерактивность на веб-сайтах [16]. Работа осуществляется на стороне клиента (пользователя). Код может внедряться непосредственно в язык разметки гипертекста.

**JQuery** — небольшая и многофункциональная библиотека JavaScript. Помогает легко получать доступ к любому элементу веб-страницы, обращаться к атрибутам и содержимому этих элементов, манипулировать ими. Также библиотека предоставляет удобный API для работы с AJAX.

Asynchronous Javascript and XML (AJAX) — технология обращения клиента к серверу без перезагрузки страницы. В результате, при обновлении данных веб-страница не перезагружается полностью, и веб-приложения становятся быстрее и удобнее.

**Personal Hypertext Preprocessor** (PHP) — гипертекстовый препроцессор. Серверный (выполняется на стороне сервера) скриптовый язык и мощный инструмент для создания динамических и интерактивных веб-страниц [17]. Код может внедряться непосредственно в язык разметки гипертекста.

**Client Uniform Resource Locator** (CURL) — библиотека, часто используется в РНР для доступа к данным с внешних веб-страниц. В данном модуле формирует HTTP запросы. Поддерживает протоколы HTTP, HTTPS, FTP, GOPHER, TELNET, DICT, FILE и LDAP. Также может осуществлять HTTPзагрузку на основе форм [18].

## <span id="page-36-0"></span>**2.7 Интерфейс модуля**

Модуль публикации осуществляет работу в среде MapSurfer, который был внедрен в данную подсистему. Результатом является кнопка вызова, изображенная на рисунке 2.12, при нажатии которой, оператору запускается модальное окно модуля, которое изображено на рисунке 2.13.

Интерфейс модуля ориентирован на конечного пользователя. Он понятен и прост в освоении неквалифицированному пользователю.

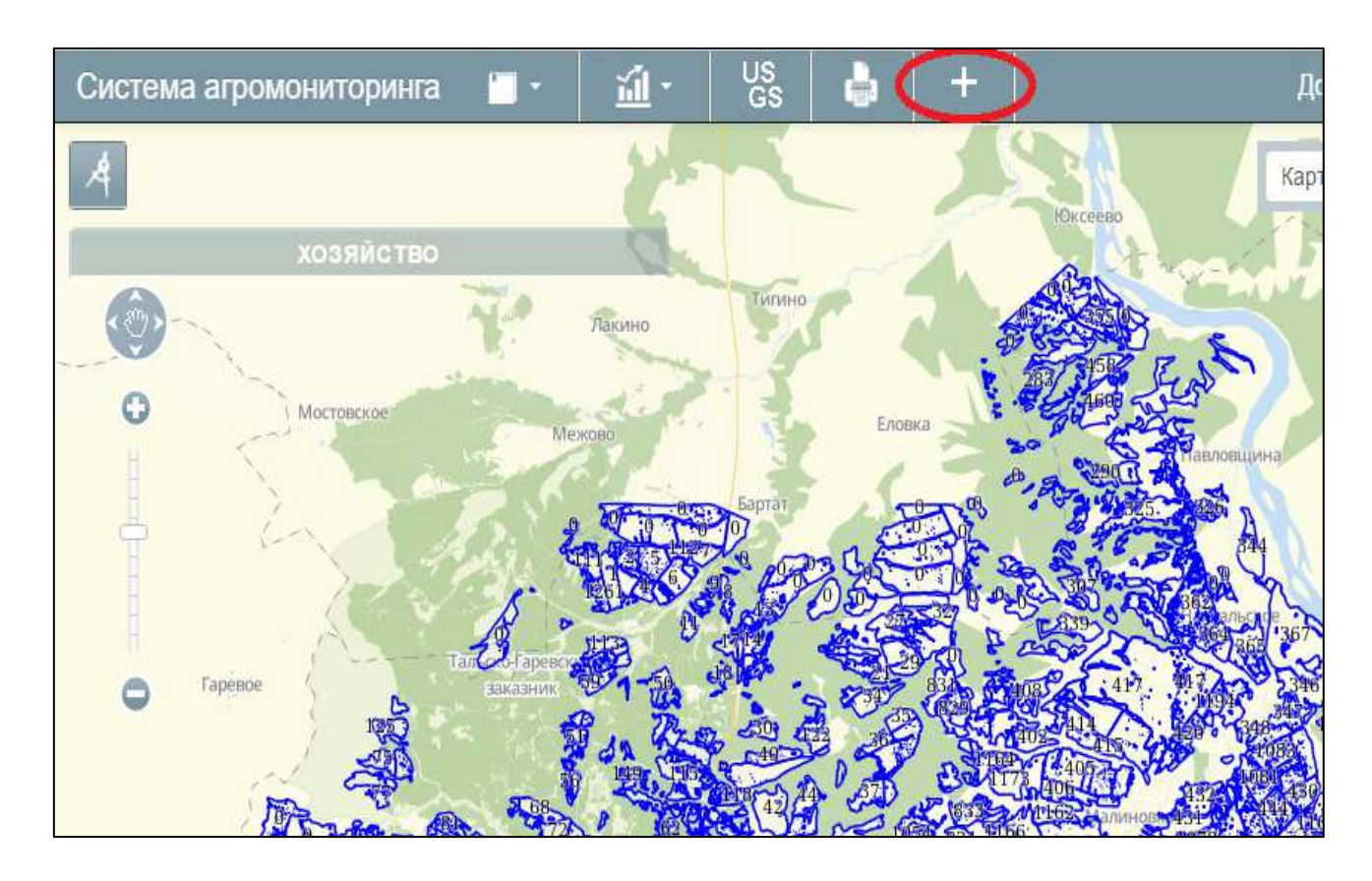

Рисунок 2.12 — Вызов внедренного модуля публикации

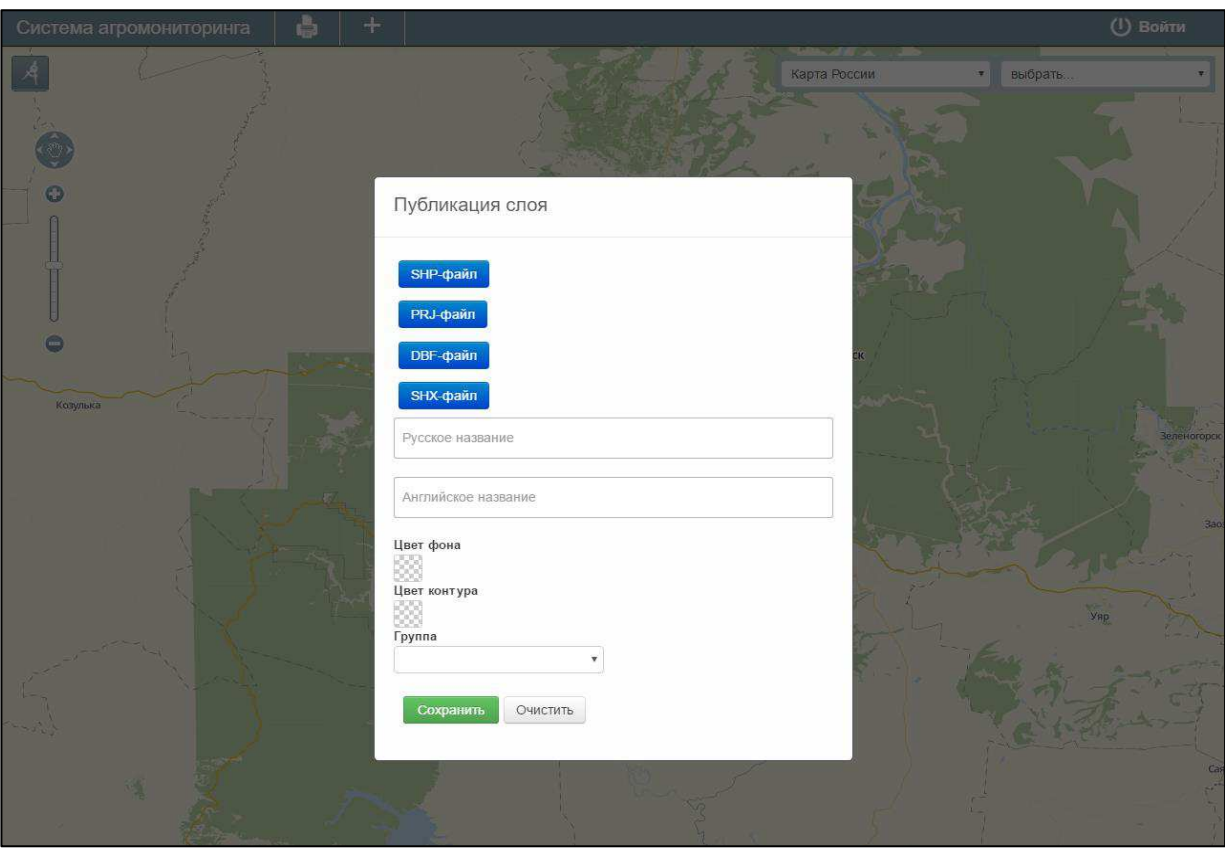

Рисунок 2.13 — Интерфейс модуля публикации

Оператору необходимо выбрать четыре файла формата shapefile, которые необходимо опубликовать. Пример выбранных файлов пользователем приведен на рисунке 2.14.

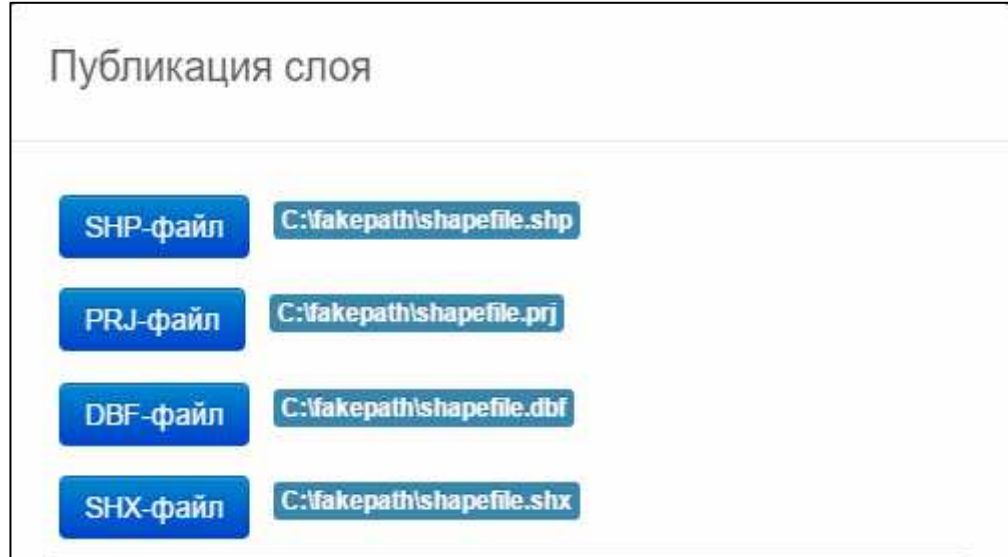

Рисунок 2.14 — Выбранные файлы

Далее следует ввести русское название, которое будет отображаться в подсистеме MapSurfer, и английское название используется в подсистеме хранения данных. Пример ввода названий приведен на рисунке 2.15.

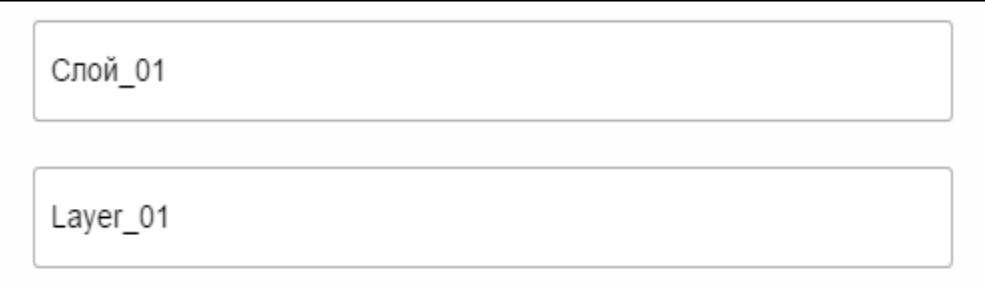

Рисунок 2.15 — Введенные оператором названия слоя

Цвет фона и контура слоя также выбирается оператором. Выбор цвета изображено на рисунке 2.16. Это единственные поля в форме, необязательные для заполнения. Если оператор решил их пропустить, то по умолчанию цвет фона будет отображаться синим, а окантовка черной.

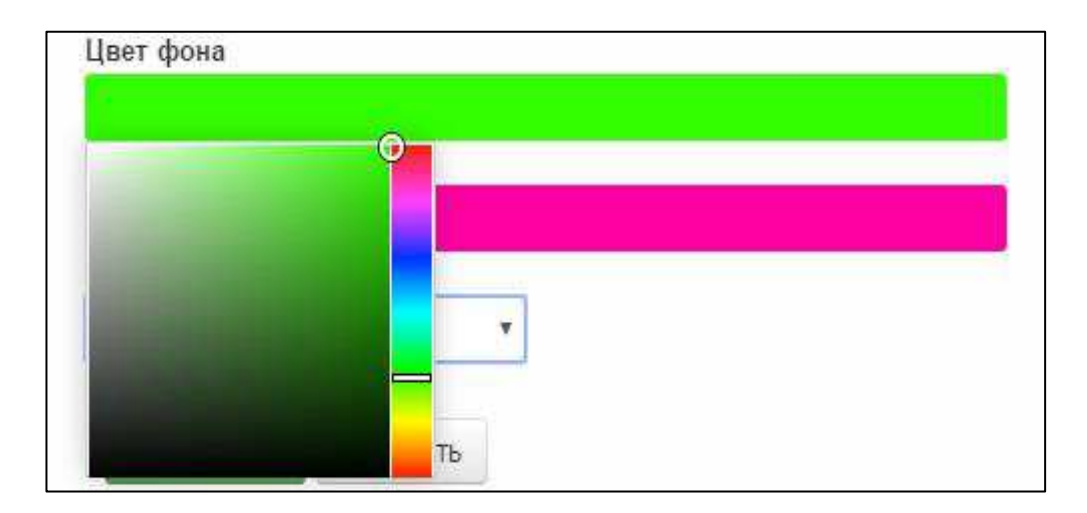

Рисунок 2.16 — Выбранные оператором цвета отображения слоя

Последним обязательным полем для заполнения является выбор группы, к которой будет принадлежать слой. Пример выбора определенной группы изображено на рисунке 2.17.

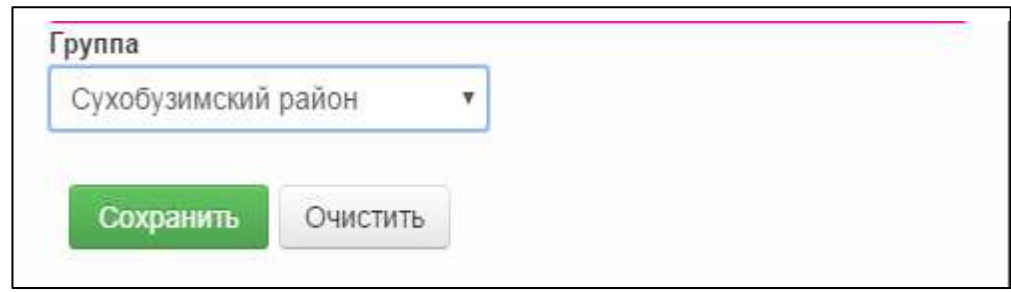

Рисунок 2.17 — Выбор группы принадлежности слоя

При правильно заполненной форме, осуществиться вывод сообщения о выполненной операции, результат изображен на рисунке 2.18. Все сообщения приходят непосредственно от сервера, и если оператором была допущена какаялибо ошибка (например, введено название слоя, которое уже используется), то в уведомлении об этом допущении сообщит сервер.

Результатом выполненной операции является опубликованный слой в подсистеме MapSurfer, изображенный на рисунке 2.19.

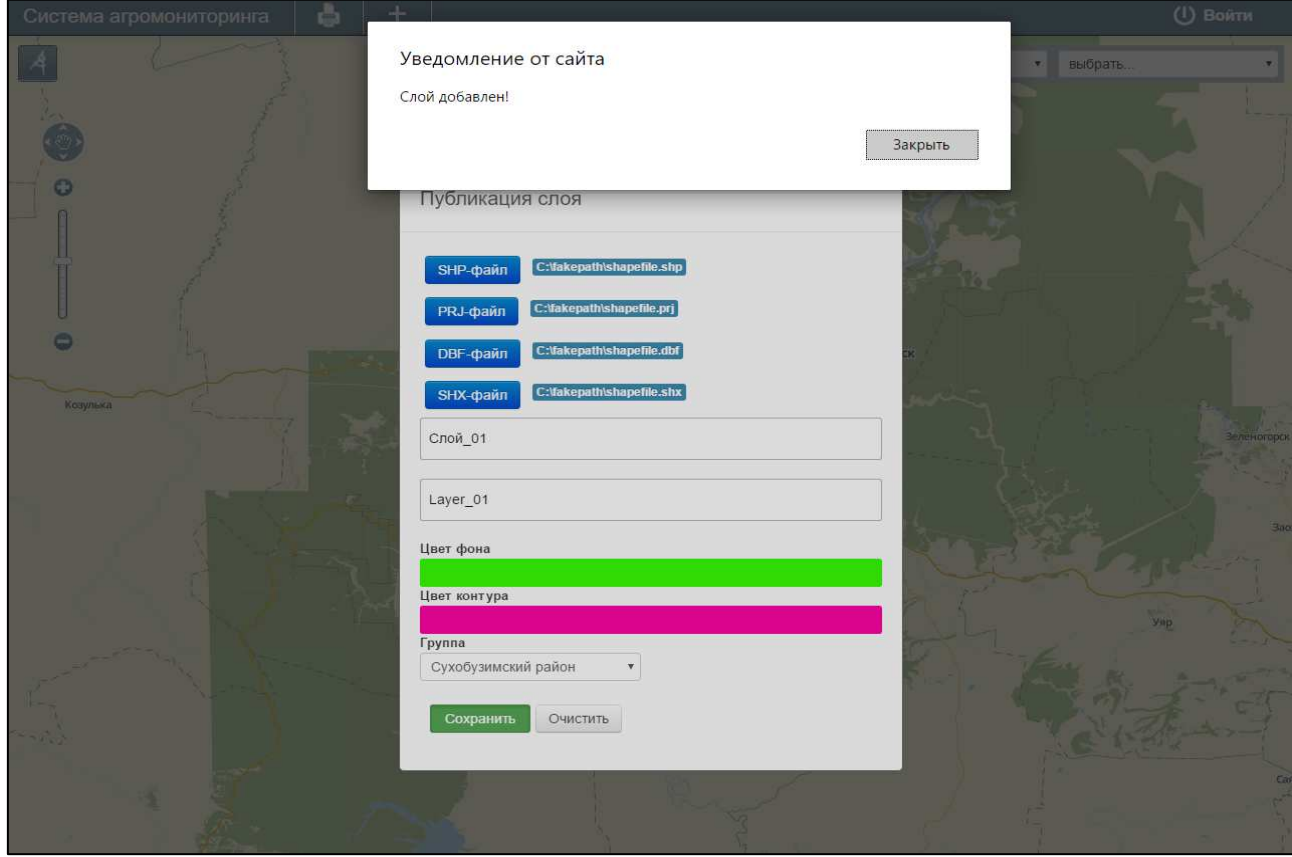

Рисунок 2.18 — Сообщение об успешно выполненной операции

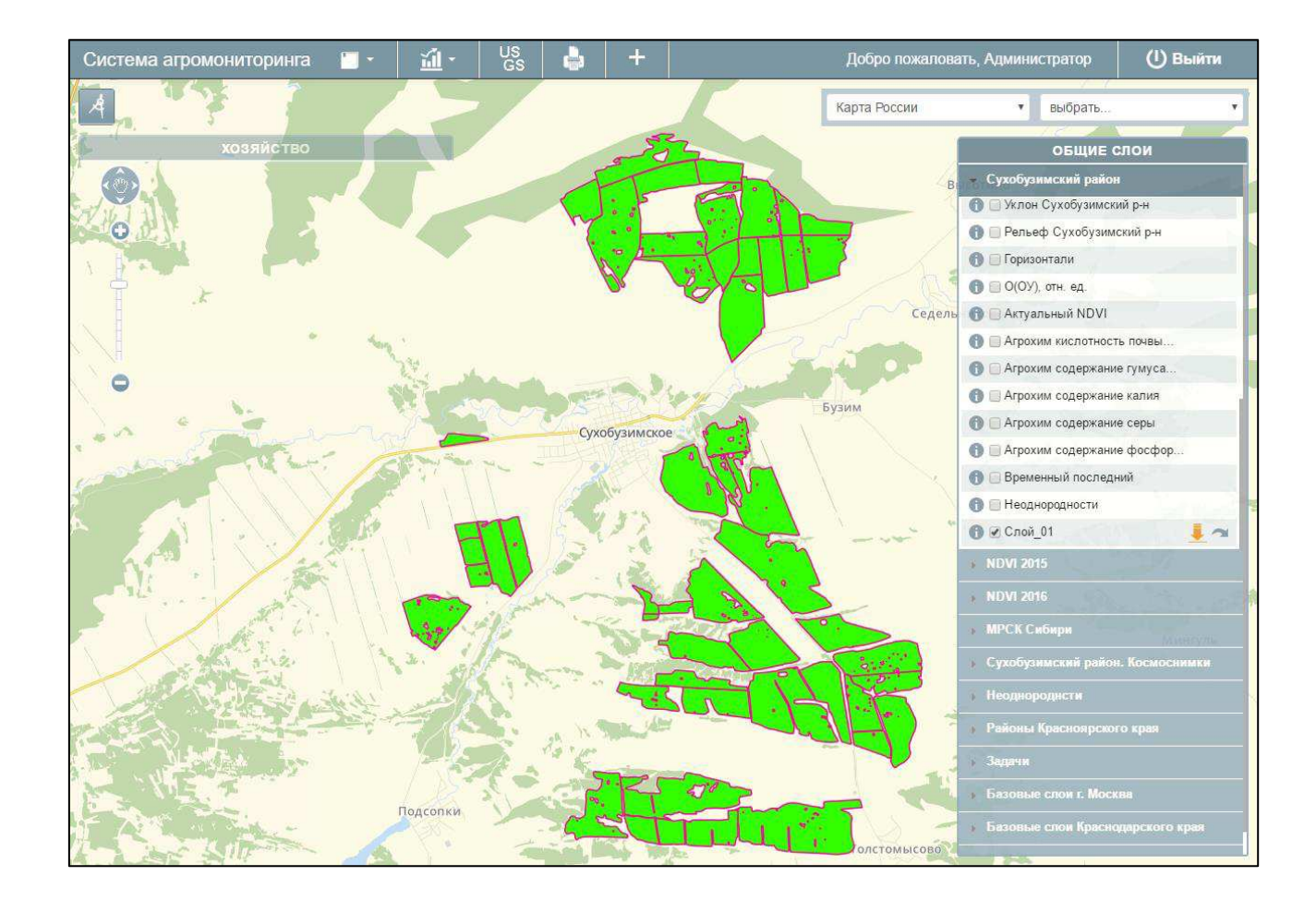

Рисунок 2.19 — Опубликованный слой

### <span id="page-40-0"></span>**2.8 Работа модуля**

Публикация картографической информации осуществлена в подсистеме администрирования MapAdmin. Данный процесс необходимо осуществить в подсистеме MapSurfer, который также следует выполнить в автоматизированном режиме. Другими словами, модуль осуществляет имитацию процесса публикации слоя оператором в подсистеме MapAdmin в подсистеме MapSurfer с осуществлением автоматизации, путем выполнения некоторых функции внедренным модулем.

Так как подсистема MapSurfer является web-приложением и работает по протоколу HTTP, а модуль публикации внедрен в данную подсистему. Практически при каждом действии оператора в модуле публикации выполняется, так называемый, НТТР-запрос. Это сообщение, которое посылается клиентом (оператором) серверу.

HTTP определяет форму и назначение сообщений, которыми обмениваются веб-компоненты (клиент и сервер). Протокол представляет собой принцип «запрос-ответ» — клиент отправляет сообщение-запрос, а затем сервер откликается сообщением-ответом. Клиентские запросы обычно выполняются действиями оператора (щелчок мыши).

Данные действия, т.е. имитацию процесса публикации, возможно осуществить с помощью библиотеки CURL, которая выполняется с помощью скриптового языка общего назначения, применяемого для разработки веб-приложений под названием PHP. CURL — библиотека функций, позволяющая взаимодействовать с сервером по различным web-протоколом, в том числе и НТТР.

Имитация действий оператора сводится к осуществлению НТТР запросов методами:

- POST (передача данных клиента серверу, например, заполнение формы);

- GET (запрос содержимого);

- PUT (загрузка содержимого);

- DELETE (удаление содержимого).

Разработанный модуль осуществляет запросы методом POST. Он используется для запроса сервера, чтобы тот принял информацию, включенную в запрос, а сервер, в свою очередь, отправил ответ клиенту (оператору), исходя из полученных данных. Для публикации слоя необходимо выполнить несколько таких запросов. Принято решение каждый запрос выполнить в отдельных PHP скриптах, что увеличивает оптимизацию самого модуля и предотвращает процесс зависания при работе.

При каждом выборе из четырех файлов выполняется POST запрос, ответом является закодированное наименование файла, которое используется в БД GeoServer. Ответ перехватывается с помощью языка программирования JavaScript. Осуществляется запрос с использованием технологии AJAX, которая позволяет получить данный наименования без перезагрузки страницы. К тому же AJAX, отправляет закодированные наименования файлов в основной

PHP скрипт, где собираются все введенные данные оператором и осуществляется РОSТ-запрос на публикацию слоя. После выполненной операции оператору придет сообщение от сервера о его результате.

### <span id="page-42-0"></span>**2.9 Вывод по главе 2**

Для геоинформационной системы, в которой осуществляет работу модуль публикации приведены unified modeling language (UML) диаграммы:

- use-case диаграммы;

- диаграмма классов;

- диаграмма пакетов.

Также определено место работы модуля в системе агромониторинга.

Разработанный модуль публикации картографической информации создан с помощью веб-технологий, и как следствие, для автоматизированного режима модуля имеет веб-интерфейс в виде модульного окна. Ориентирован на конечного пользователя.

Модуль был внедрен в систему агромониторинга на базе ИКИТ СФУ. Осуществляется его работа в тестовом режиме.

#### **ЗАКЛЮЧЕНИЕ**

<span id="page-43-0"></span>Полностью выполнены поставленные задачи:

- проведен анализ процесса публикации картографической информации, на основе которого было выявлено, что данный процесс является линейным и его возможно автоматизировать;

- на основе анализа выявлены требования модуля публикации картографической информации к составу функциональных возможностей. Сформирован вывод, что необходимо разработать модуль в двух режимах: автоматическом и автоматизированном с разработкой соответствующего интерфейса;

- с помощью UML-диаграмм осуществлено проектирование модуля процесса публикации картографической информации. На их основе для модуля в автоматизированном режиме разработан интерфейс, ориентированный на конечного пользователя;

- разработан модуль процесса публикации картографической информации в автоматическом и автоматизированном режимах. И осуществлено внедрение в систему агромониторинга на базе ИКИТ СФУ.

В рамках задачи визуализации геопространственных данных разработан и внедрен модуль публикации картографической информации в системе агромониторинга на базе ИКИТ СФУ. К картографической информации относятся векторные данные в формате SHP ESRI и растровые данные в формате GeoTIFF. Публикация была реализована в двух режимах: автоматическом и автоматизированном с разработкой соответствующего интерфейса.

## СПИСОК СОКРАЩЕНИЙ

- <span id="page-44-0"></span>AJAX — asynchronous javascript and xml API — application programming interface CSS — cascading style sheets CURL — client uniform resource locator DICT — dictionary server protocol ESRI — environmental systems research institute FTP — file transfer protocol GeoTIFF — geo tagged image file format GML — geography markup language GPS — global positioning system HTML — hypertext markup language HTTP — hypertext transfer protocol HTTPS — hypertext transfer protocol security IIS — internet information services LDAP — lightweight directory access protocol NDVI — normalized difference vegetation index OGC — open geospatial consortium OS — operation system PHP — personal hypertext preprocessor SADT — structured analysis and design technique SCP — secure copy SHP — shape file SQL — structured query language SSH — secure shell UML — unified modeling language WFS — web feature service WMS — web map service
- XML extensible markup language

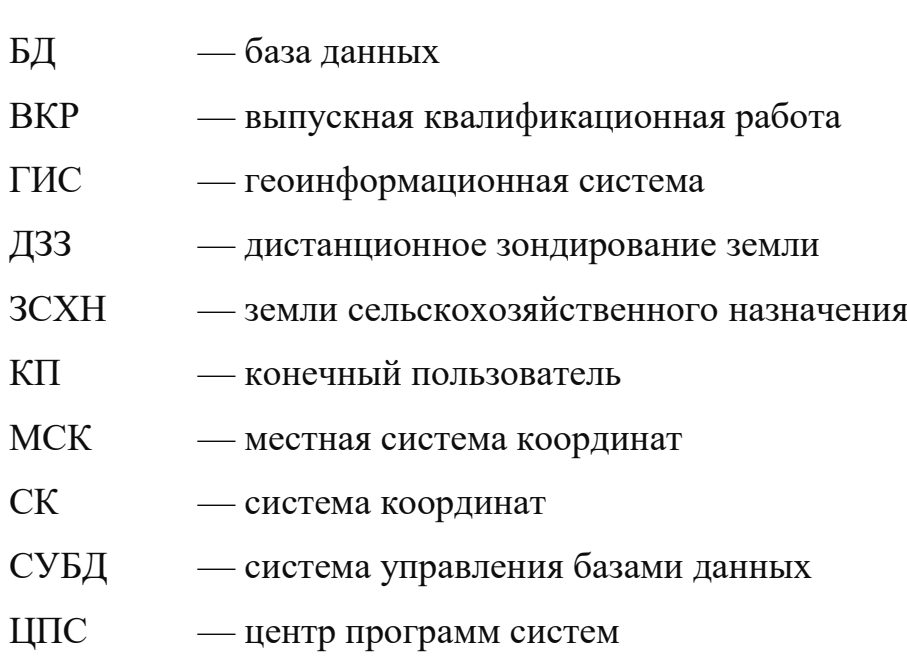

#### СПИСОК ИСПОЛЬЗОВАННЫХ ИСТОЧНИКОВ

<span id="page-46-0"></span>1. Тарасик, В. П. Теоретические аспекты проблемы автоматизации автотранспортных средств / В. П. Тарасик // Общетехнические и философские проблемы автоматизации технических объектов. — 2001. — № 1. — С. 164–172.

2. Брежнев, Р. В. Программно-технологическая инфраструктура информационной поддержки решения задач территориального управления / Р. В. Брежнев, Ю. А. Маглинец, Е. А. Мальцев, С. Е. Перфильев, А. Ю. Сидоров, Г. М. Цибульский, А. С. Шокол // Журнал Сибирского федерального университета. Серия: Техника и технологии. — 2012. — № 3. — С. 340–352.

3. Гершензон, В. Е. Информационные технологии в управлении качеством среды обитания : учеб. пособие для студ. высш. пед. учеб. заведений / В. Е Гершензон, Е. В. Смирнов, В. В. Элиас. — Москва: Издательский центр «Академия», 2003. — 288 с.

4. Web Map Service [Электронный ресурс] : описание и основные характеристики. // Справочная информация о стандарте. — Режим доступа: http://www.opengeospatial.org/standards/wms.

5. Web Feature Service [Электронный ресурс] : описание и основные характеристики. // Справочная информация о стандарте. — Режим доступа: http://www.opengeospatial.org/standards/wfs.

6. Geography Markup Language [Электронный ресурс] : описание и основные характеристики. // Справочная информация о стандарте. — Режим ɞɨɫɬɭɩɚ: http://www.opengeospatial.org/standards/gml.

7. Олифер, В. Компьютерные сети. Принципы, технологии, протоколы: учебник / В. Олифер, Н. Олифер. — Санкт-Петербург: Питер, 2010.  $-958$  c.

8. Савельев, А.С. Проектирование геоинформационных систем : учеб. пособие / А. С. Савельев, А. А. Гостева. — Красноярск: СФУ, 2010. — 176 с.

9. Геоинформационная система ЦПС: АгроУправление [Электронный ресурс] : описание и функционал платформы. // Представление

геоинформационной системы. — Режим доступа: http://www.1cps.ru/products\_ line/cpsagroupravlenie-geoinformacionnaya-sistema-gis-na-platforme-1s-dlya-selsko go-hozyaystva.

10. Дистанционное зондирование Земли : учеб. пособие / В. М. Владимиров, Д. Д. Дмитриев, О. А. Дубровская. — Красноярск: СФУ, 2014. — 196 c.

11. Лобова, Г. SADT — технология деятельности: учебник / Г. Лобова — Саарбрюккен: LAP Lambert Academic Publishing, 2012. — 132 с.

12. Руководство MapAdmin GS [Электронный ресурс] : руководство администратора. // Справочная информация для пользователей системы. — Режим доступа: http://mapadmin.standard.gradoservice.ru/files/manual/Map Admin\_ GS\_admin\_manual\_1.4.0.pdf.

13. Геоинформационная система Панорама АГРО [Электронный  $\chi$ весурс] : описание и функционал платформы. // Представление геоинформационной системы. — Режим доступа: http://www.gisinfo.ru/products/ panagro\_function.htm.

14. Руководство MapSurfer GS [Электронный ресурс] : руководство администратора. // Справочная информация для пользователей системы. — Pежим доступа: http://mapadmin.gbu.asuds77.ru/files/manual/MapSurfer\_user\_ manual\_3.1.6.pdf.

15. Унискан. Станция для приема данных со спутников ДЗЗ в диапазоне 8ГГц [Электронный ресурс] : Описание и основные характеристики. — Москва, [ $2011$ ]. — Режим доступа: http://new.scanex.ru.

16. Гудман, Д. JavaScript. Библия пользователя : учебник / Д. Гудман, М. Моррисон — Москва: Вильямс. 2016. — 1175 с.

17. Котеров, Д. РНР 7. В подлиннике : учебник / Д. Котеров, И. Симдянов — Санкт-Петербург: БХВ-петербург. 2016. — 1115 с.

18. Библиотека сURL. [Электронный ресурс] : описание возможностей библиотеки. // Руководство разработчика — Режим доступа: http://osxh.ru/ terminal/ command/curl.

## ПРИЛОЖЕНИЕ А

## **Графический материал**

<span id="page-48-0"></span>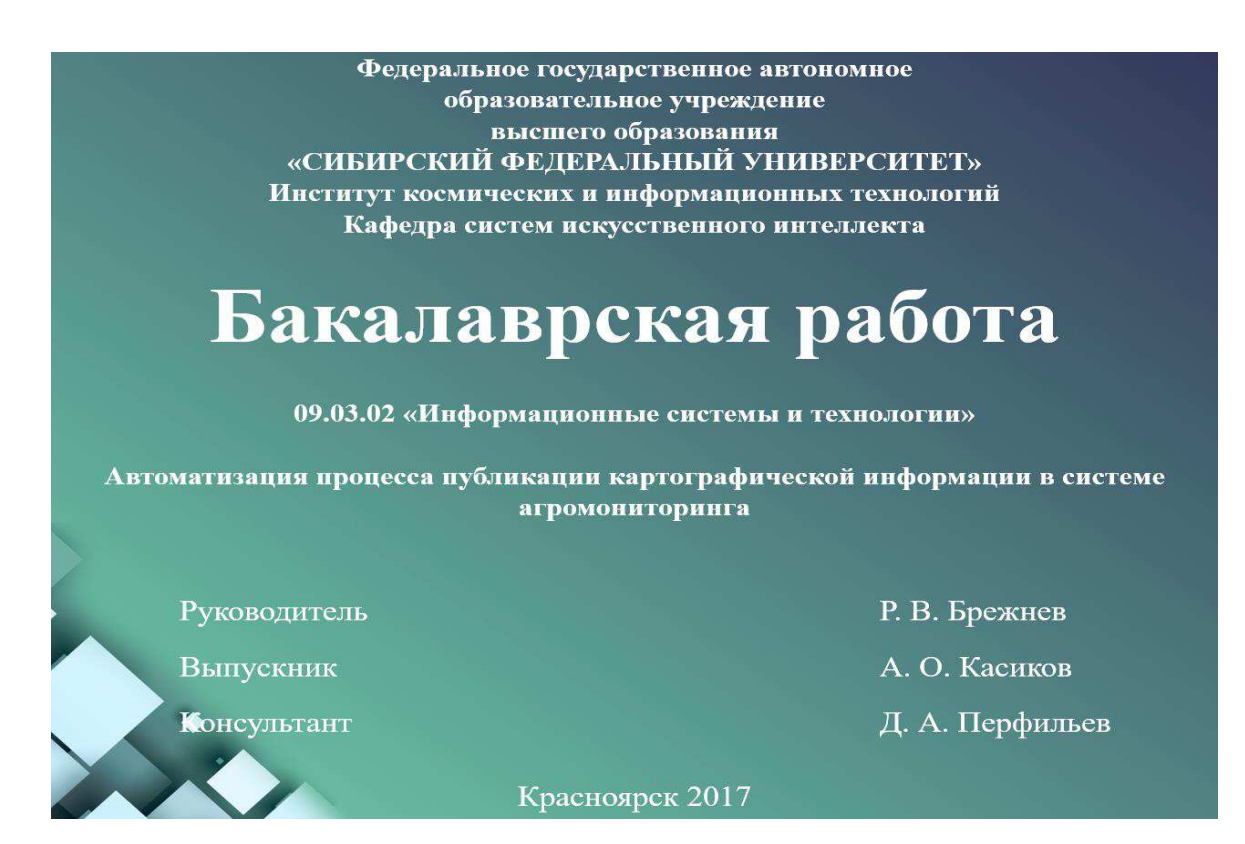

Рисунок А.1 — Слайд презентации №1

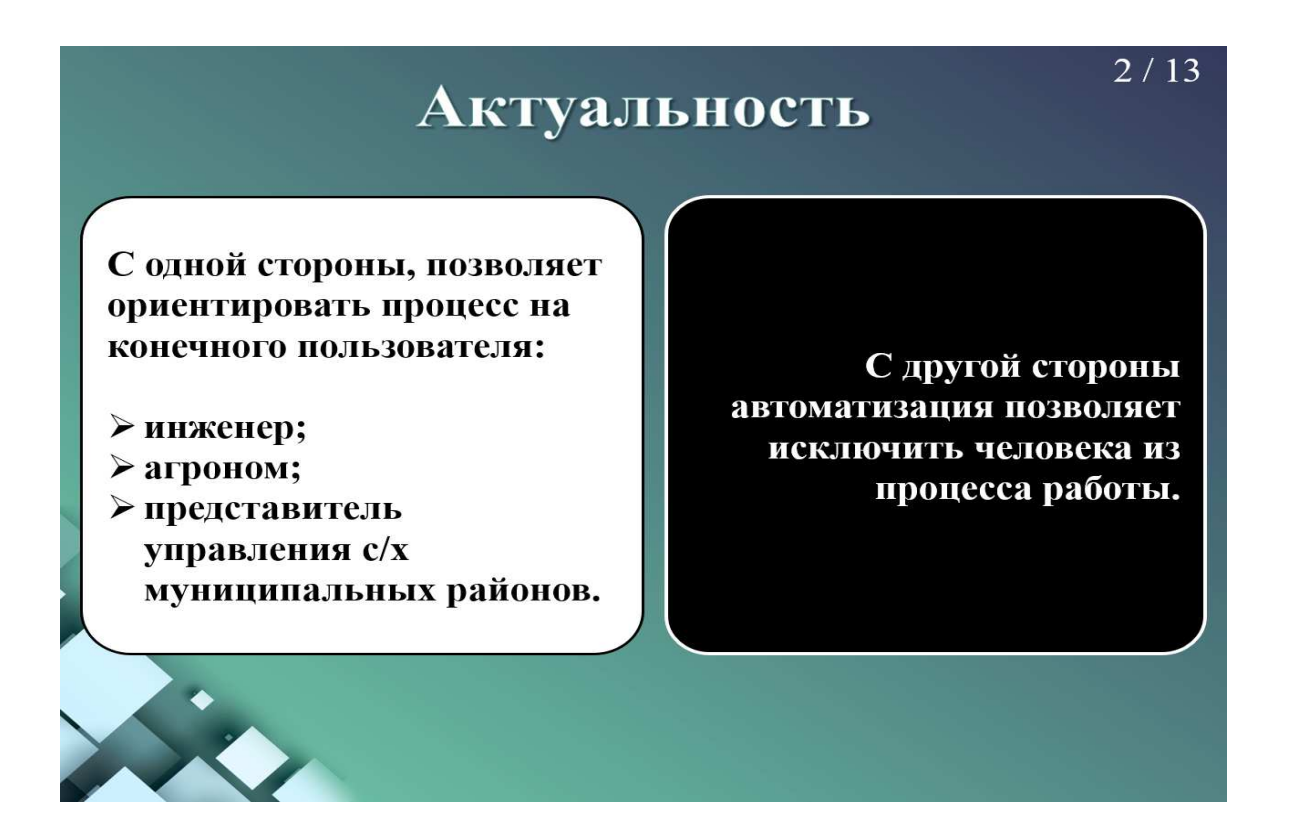

Рисунок А.2 — Слайд презентации №2

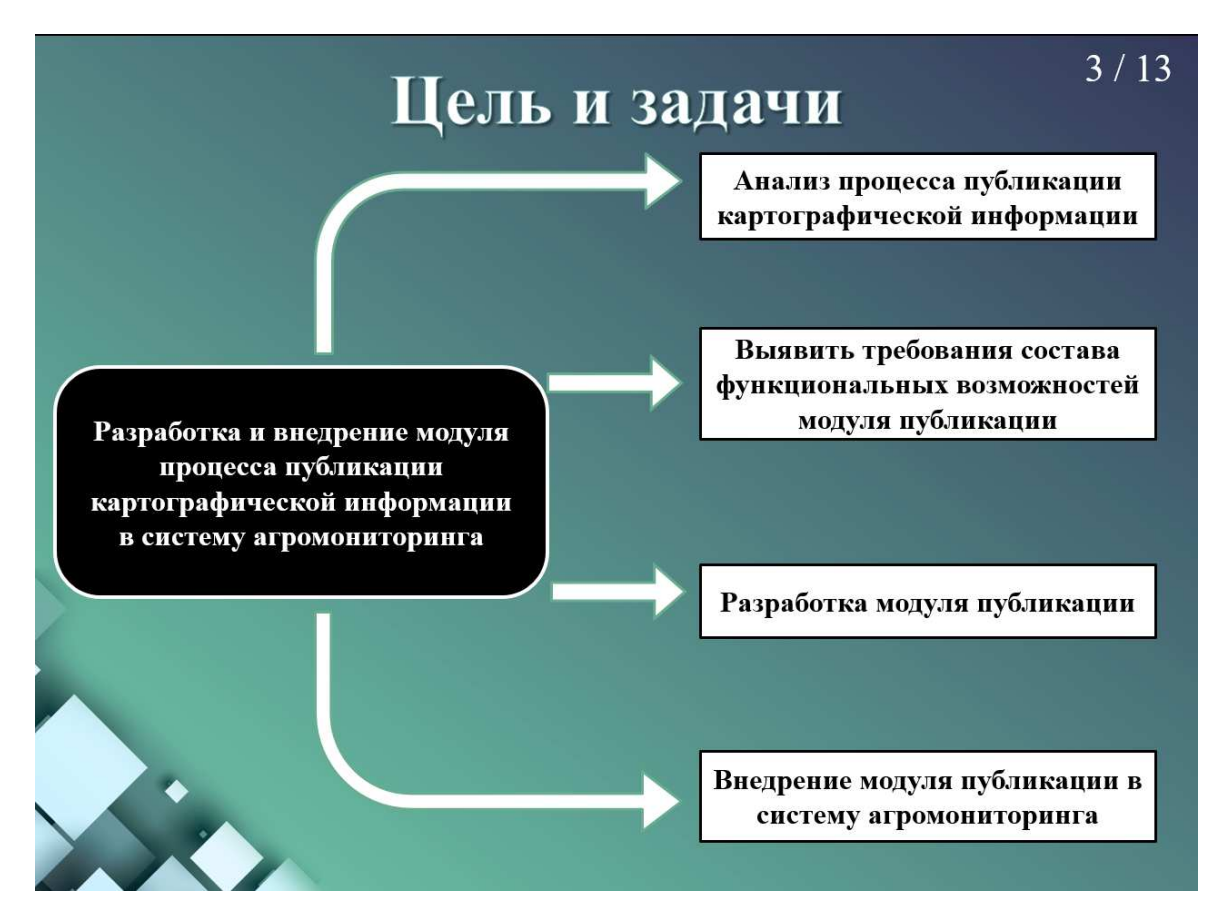

Рисунок А.3 — Слайд презентации №3

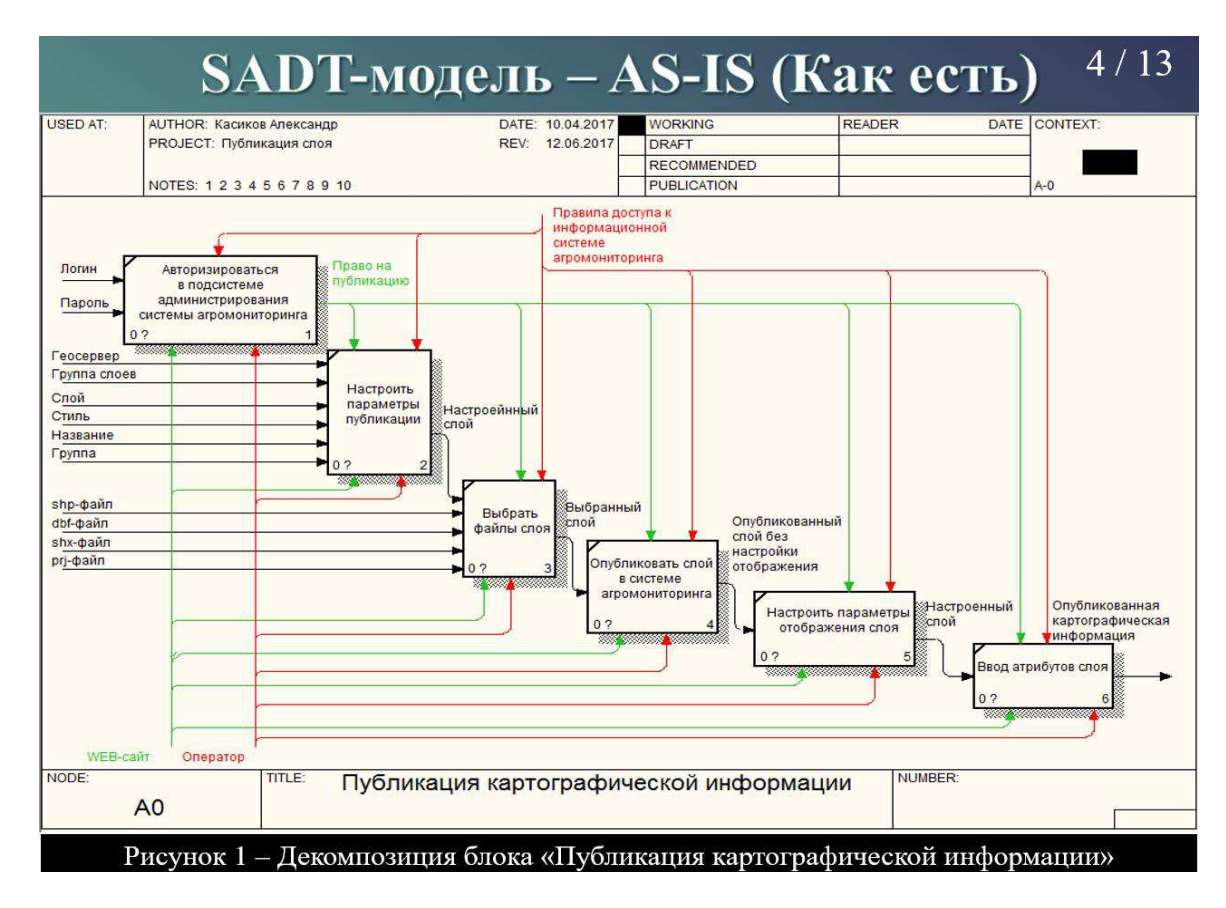

Рисунок А.4 — Слайд презентации №4

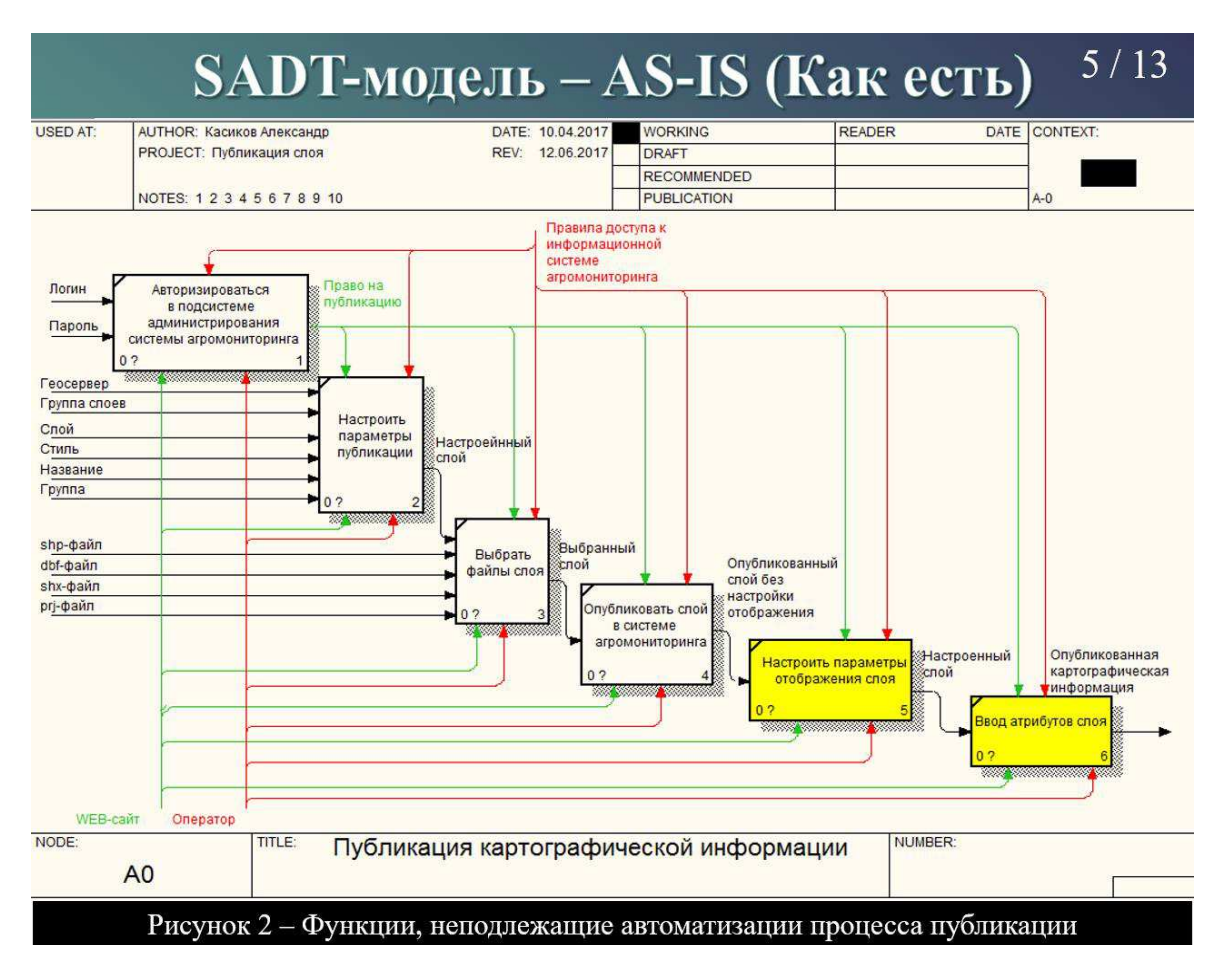

Рисунок А.5 — Слайд презентации №5

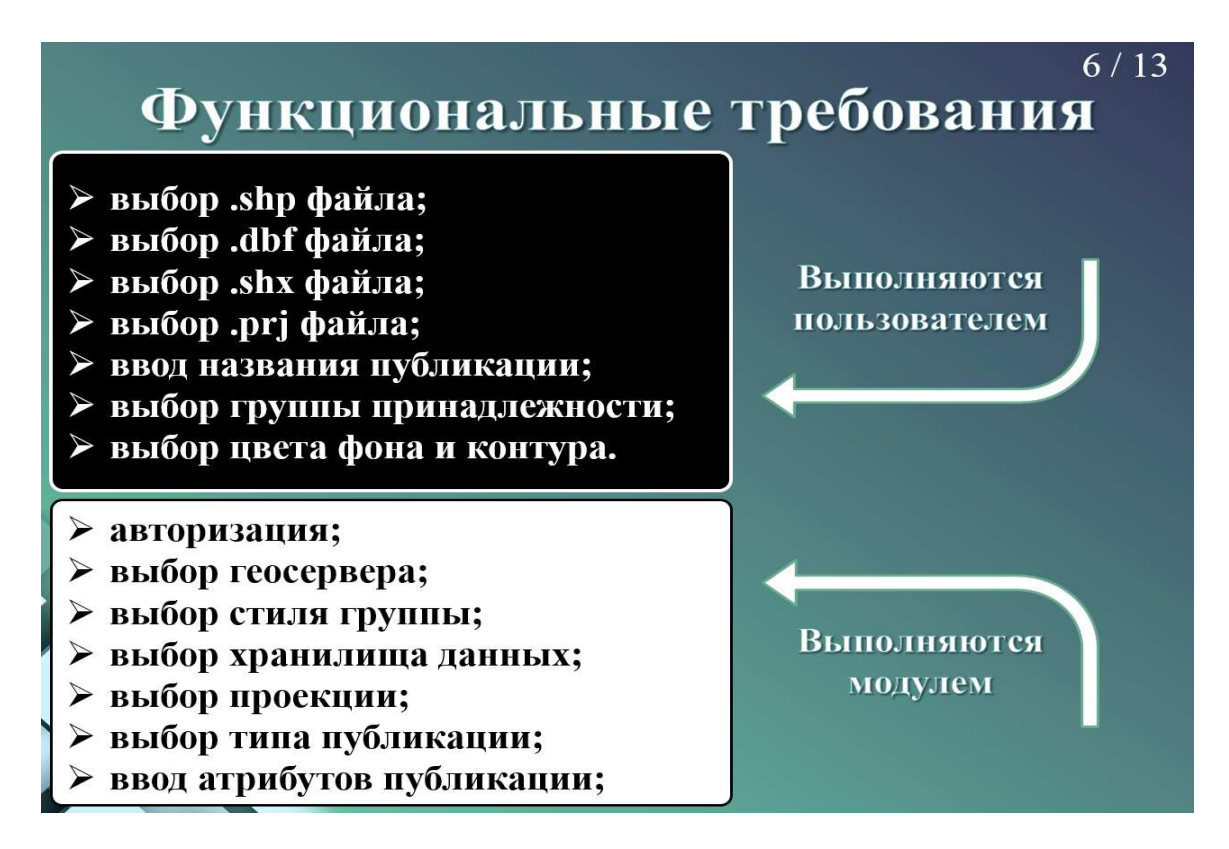

Рисунок А.6 — Слайд презентации №6

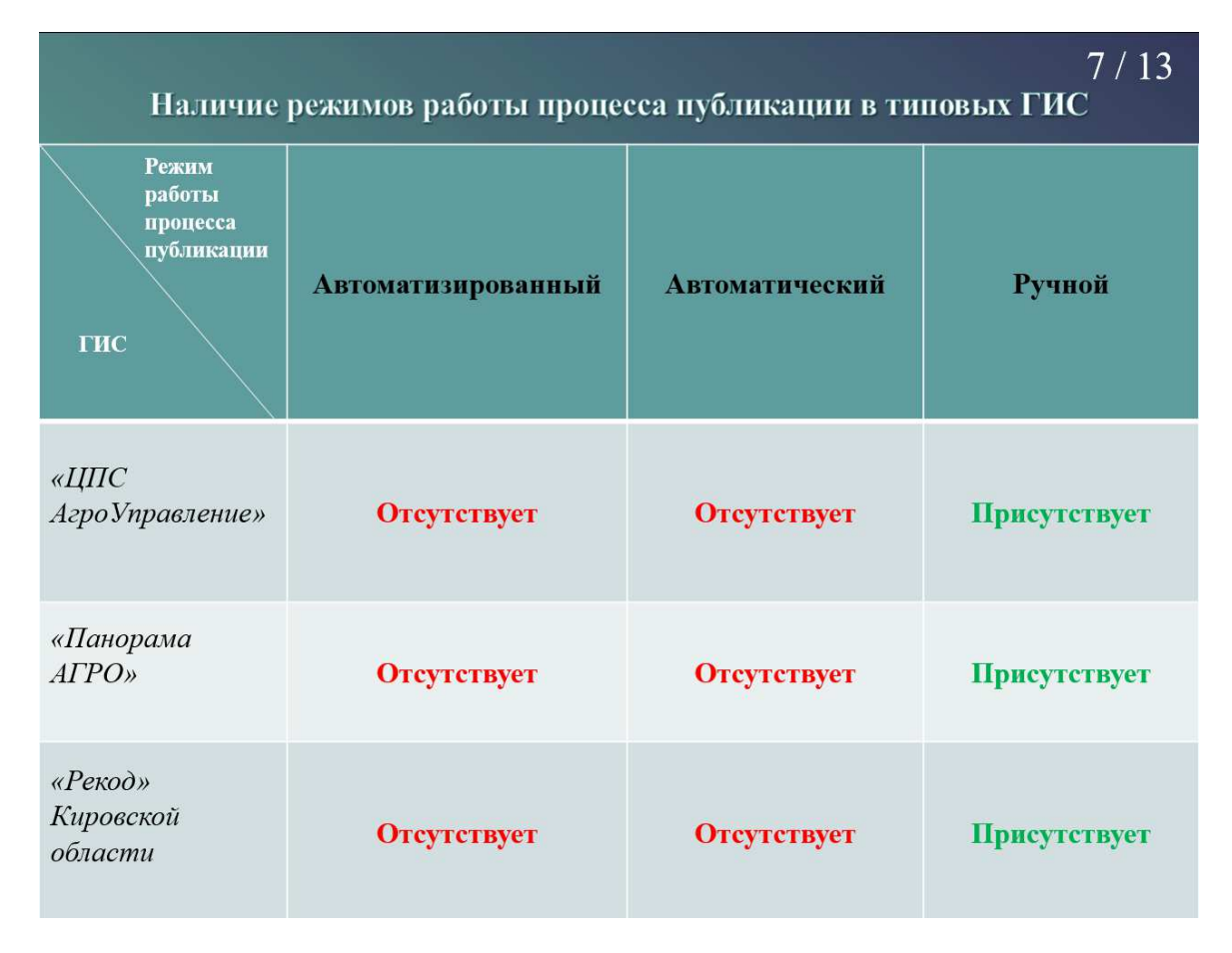

Рисунок А.7 — Слайд презентации №7

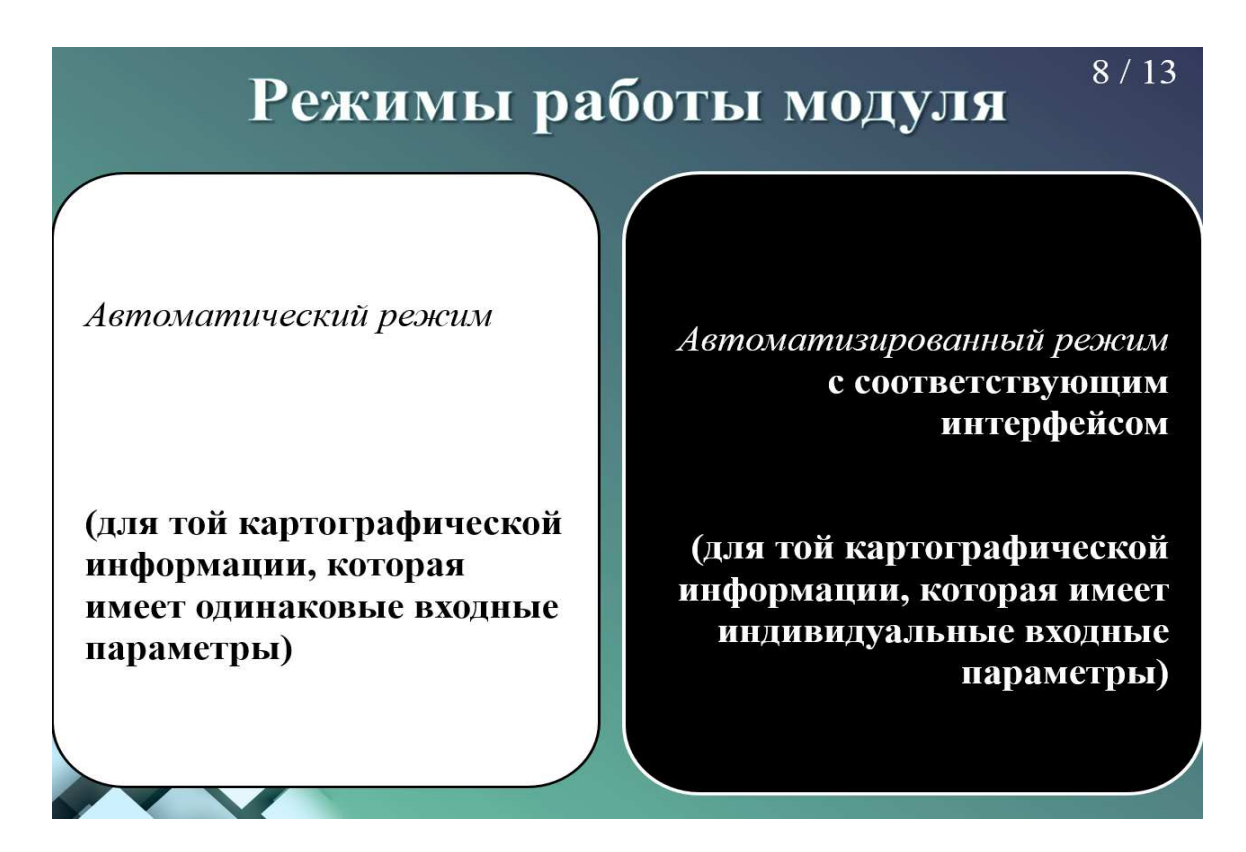

Рисунок А.8 — Слайд презентации №8

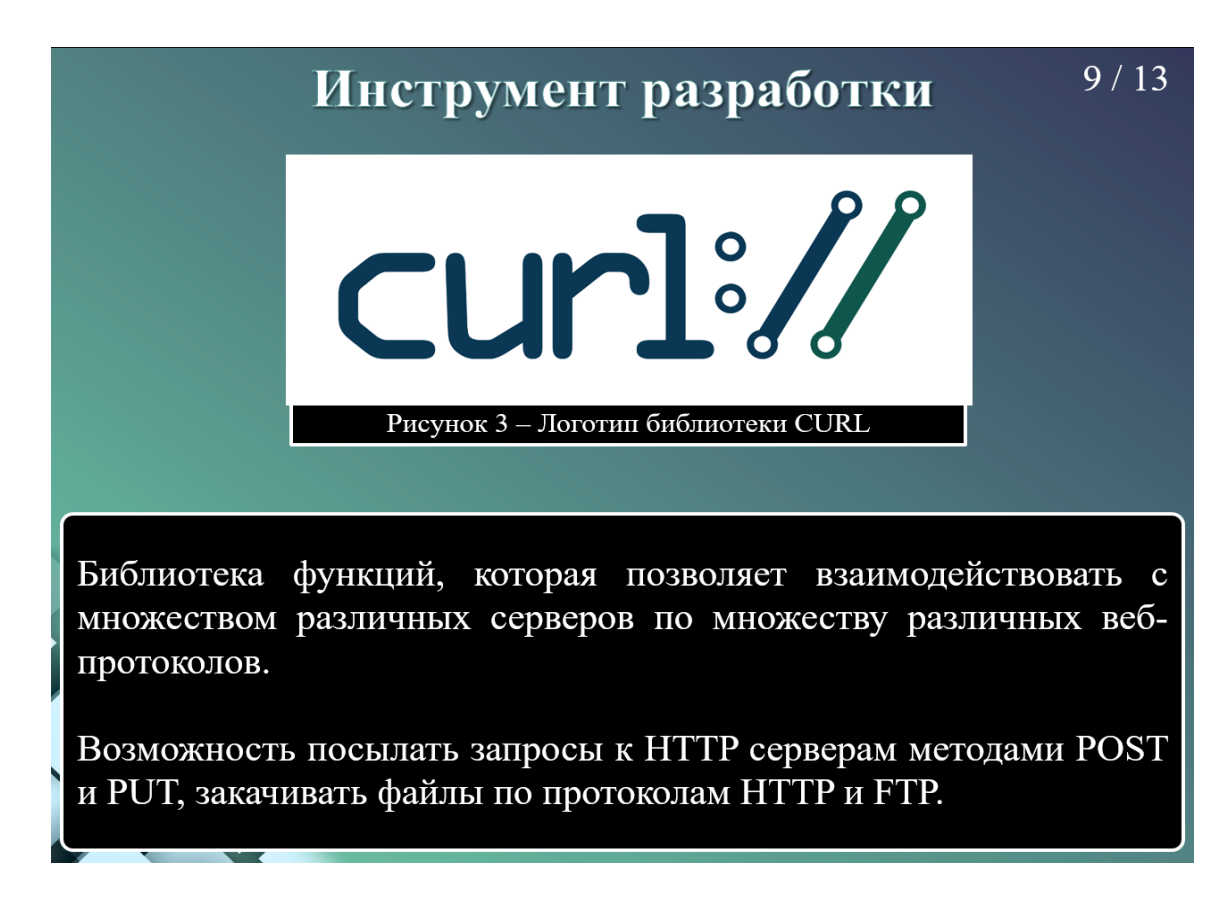

Рисунок А.9 — Слайд презентации №9

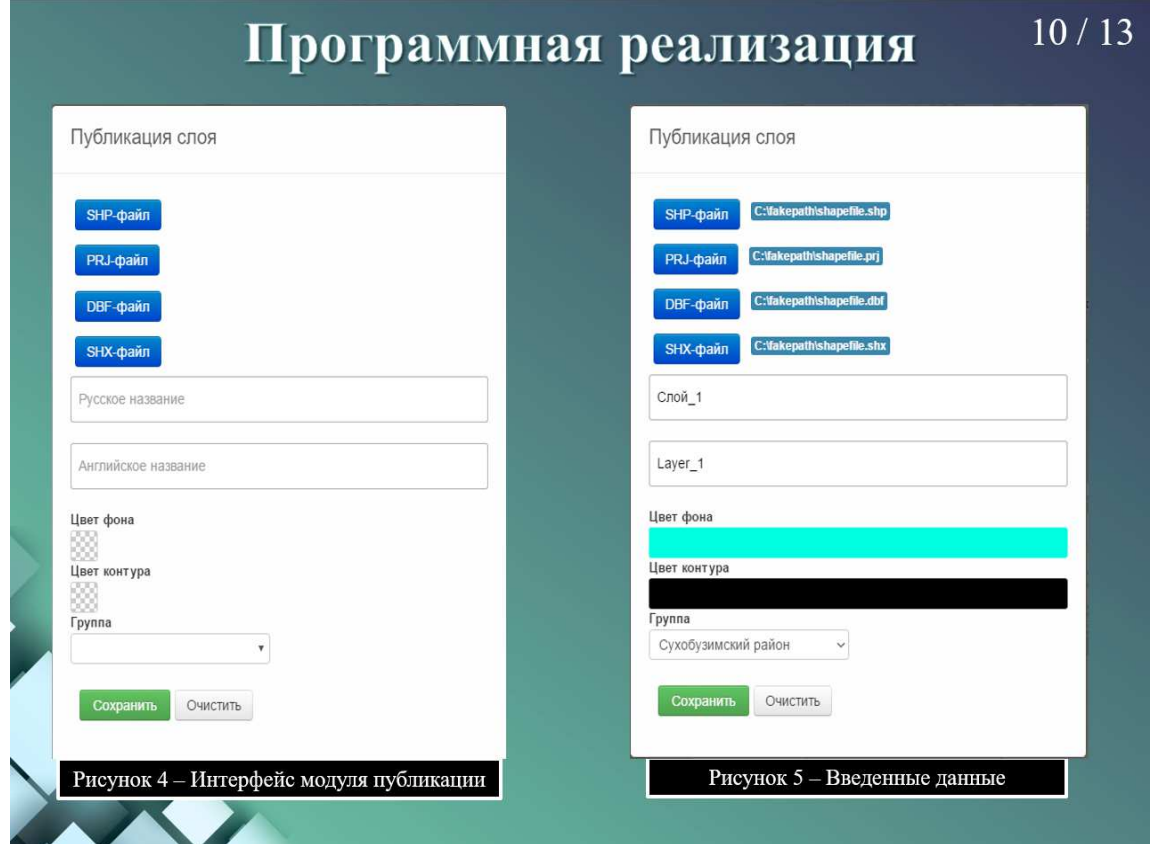

Рисунок А.10 — Слайд презентации №10

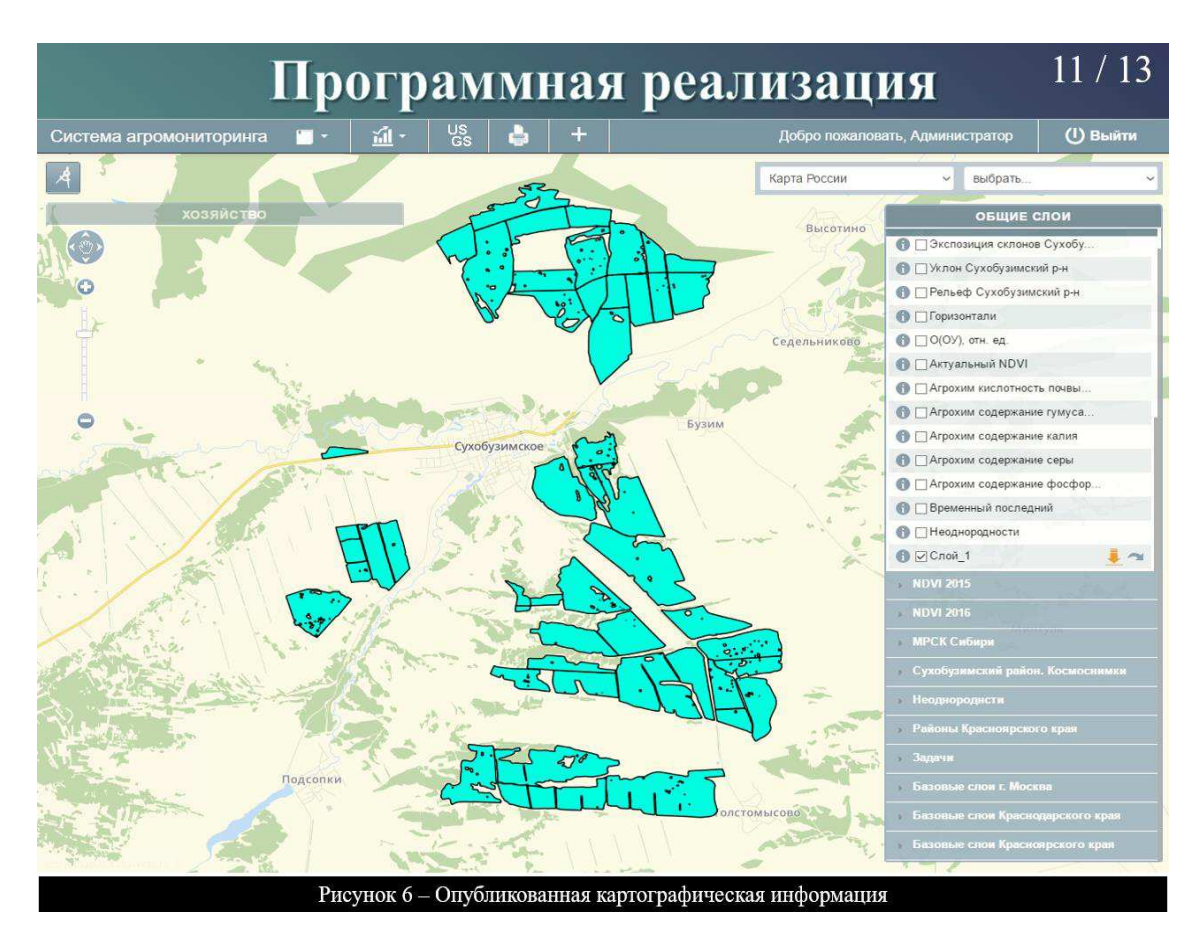

Рисунок А.11 — Слайд презентации №11

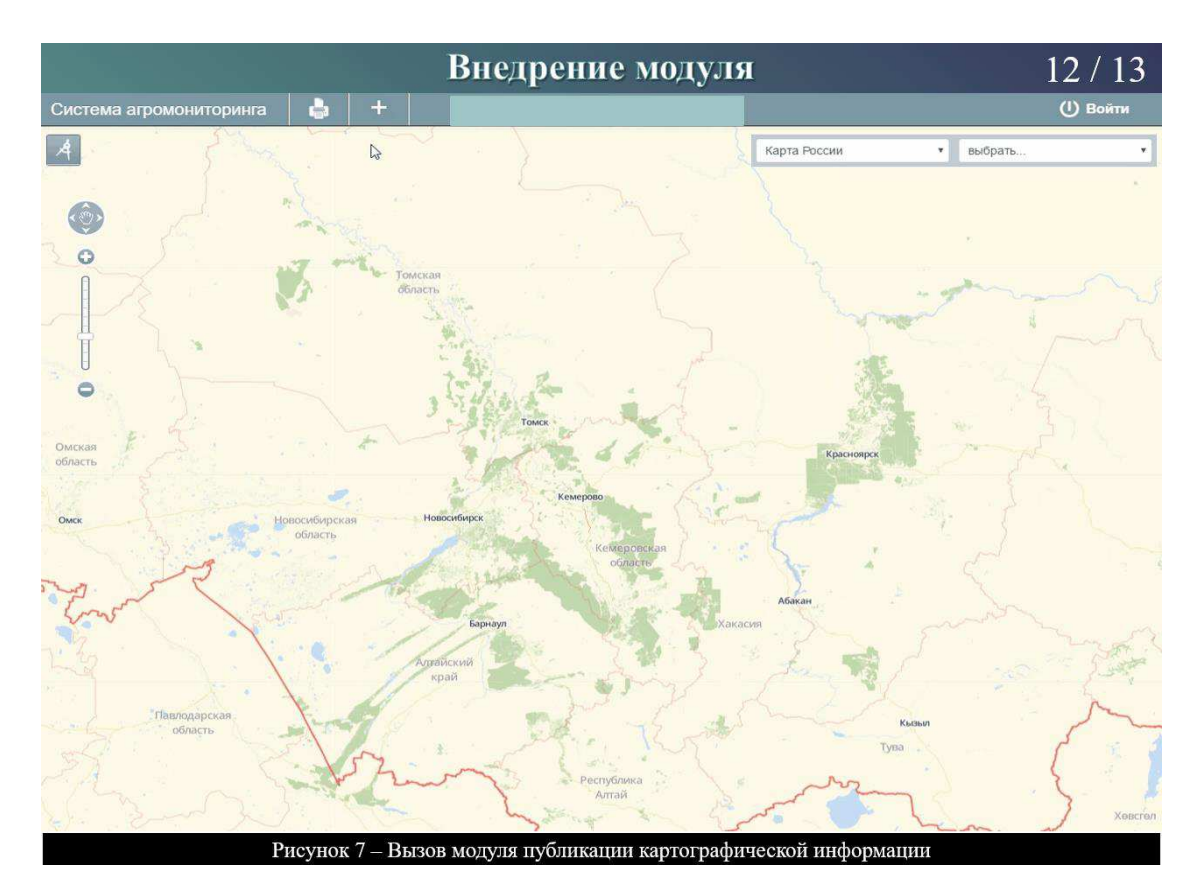

Рисунок А.12 — Слайд презентации №12

 $\bf{B}$ визуализации картографической информации рамках задачи разработан публикации картографической И внедрен модуль системе агромониторинга, к которой относятся информации в векторные данные в формате SHP ESRI, растровые данные в формате **GeoTIFF.** 

Публикация была реализована в двух режимах:

- > в автоматическом;
- > в автоматизированном с разработкой соответствующего интерфейса, ориентированного на конечного пользователя

Решены все поставленные задачи. Модуль обеспечивает выполнение всех функций и внедрен в систему агромониторинга.

Рисунок А.13 — Слайд презентации №13

### Заявление о согласии выпускника на размещение выпускных квалификационных работ в электронном архиве ФГАУ ВО СФУ

1 Я, Касиков Александр Олегович

Института информационных студент космических  $M$ технологий группы КИ13-15Б

Федерального государственного автономного образовательного учреждения высшего образования «Сибирский федеральный университет» (далее - ФГАОУ ВО СФУ), разрешаю ФГАОУ ВО СФУ безвозмездно воспроизводить и размещать (доводить до всеобщего сведения) в полном объеме написанную мною в рамках выполнения образовательной программы выпускной квалификационной работы бакалавра

на тему: Автоматизация процесса публикации картографической информации в системе агромониторинга

в открытом доступе на веб-сайте СФУ, таким образом, чтобы любой пользователь данного портала мог получить доступ к выпускной квалификационной работе (далее - ВКР) из любого места и в любое время по собственному выбору, в течение всего срока действия исключительного права на выпускную работу.

2 Я подтверждаю, что выпускная работа написана мною лично, в соответствии с правилами академической этики и не нарушает авторских прав иных лиц.

 $\frac{49}{40}$  =  $\frac{110Hz}{4}$ 2017<sub>r</sub>.

полпись